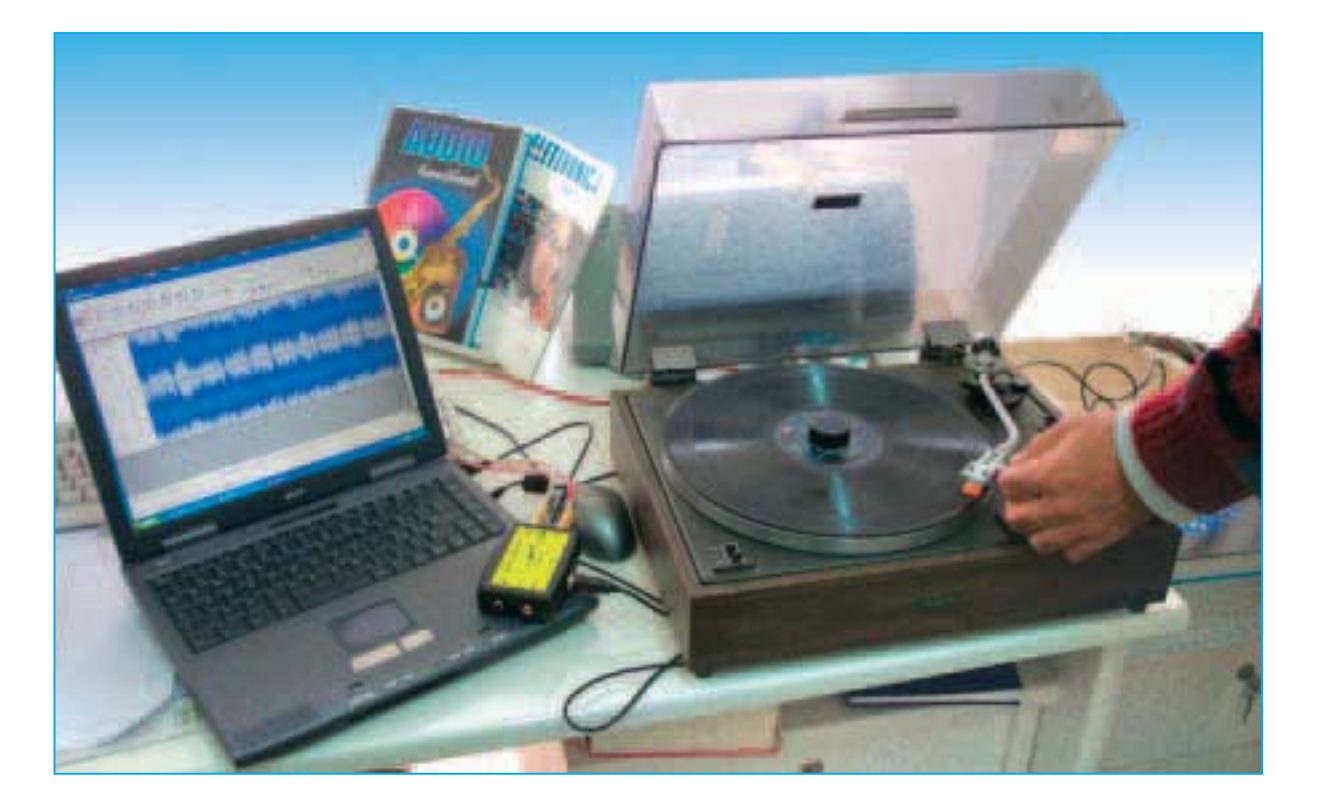

# **AUDIO HI-FI en el**

**Con el Audio-Conversor USB que aquí presentamos se puede procesar cualquier fuente de sonido, incluyendo discos de vinilo, con un ordenador personal, pudiendo almacenarlos en formatos actuales (Audio-CD, MP3, WAV, etc.) en cualquier soporte asociado al ordenador, como el disco duro, CD-ROM, llave USB o un reproductor MP3. Además proporcionamos un programa de edición de audio de libre distribución (Audacity) que permite realizar un enorme número de funciones con el audio capturado, entre ellas mejorar la calidad del sonido, introducir efectos especiales y realizar mezclas.**

**V**arios coleccionistas de viejos **discos de vinilo** a **33**, **45** o **78 RPM** nos han solicitado en repetidas ocasiones que publiquemos un producto que pueda pasar, con **gran calidad**, la música contenida en este soporte a un **ordenador personal**, ya que las **tarjetas de sonido** comunes **no** suelen disponer de los elementos específicos necesarios para

procesar este tipo de soporte, tales como **ecualizadores RIAA**.

De hecho varias personas nos han comunicado que las pruebas realizadas con las **tarjetas de sonido** incluidas en sus ordenadores **no** les han ofrecido la **calidad** que esperaban.

*4 / Nº 270 - NUEVA ELECTRÓNICA*

Esto no ha de sorprender ya que la gran mayoría de las tarjetas de sonido incluidas en los ordenadores **no** procesan el sonido con **calidad Hi-Fi** y **no** disponen de **elementos específicos** como **ecualizadores RIAA**, necesarios cuando la señal de audio analógica procede de un **tocadiscos**.

Sin duda mucha gente pensará que en la época del **DVD** y del **iPod** los **discos de vinilo** están **obsoletos**. Esto es cierto desde el punto de vista del soporte. Ahora bien por un lado hay que tener presente que hay **muchísimos contenidos** que todavía están disponibles en discos de este tipo, además hay bastantes **aficionados** y **profesionales** que prefieren este **soporte**, de hecho actualmente se siguen desarrollando algunos tocadiscos tecnológicamente muy sofisticados.

También se han interesado en este producto **coleccionistas** que poseen **prestigiosas edi-** **ciones** de **música clásica** en LPs de 33 RPM, como los publicados por Decca o por Deutsche Grammofone, y **música lírica** en discos de 78 RPM, como los publicados por Fonit Cítara o por Columbia Grammophone.

No solo hay una gran cantidad de discos con este tipo de música, son muchos los **grupos Pop** y **Rock** que han publicado **LPs de vinilo** que se siguen conservando ya que hay discos que son autenticas obras de arte y piezas de colección.

Para conservar estas obras el máximo tiempo posible hay que **manipularlas** con **cuidado**, **almacenarlas** en **lugares adecuados** y **reproducirlas** lo **menos posible**. Precisamente con el dispositivo que aquí presentamos se puede minimizar el número de reproducciones, ya que una vez volcado al ordenador se puede grabar en otro soporte diferente y escucharlo desde este.

# **ADOR PERS**

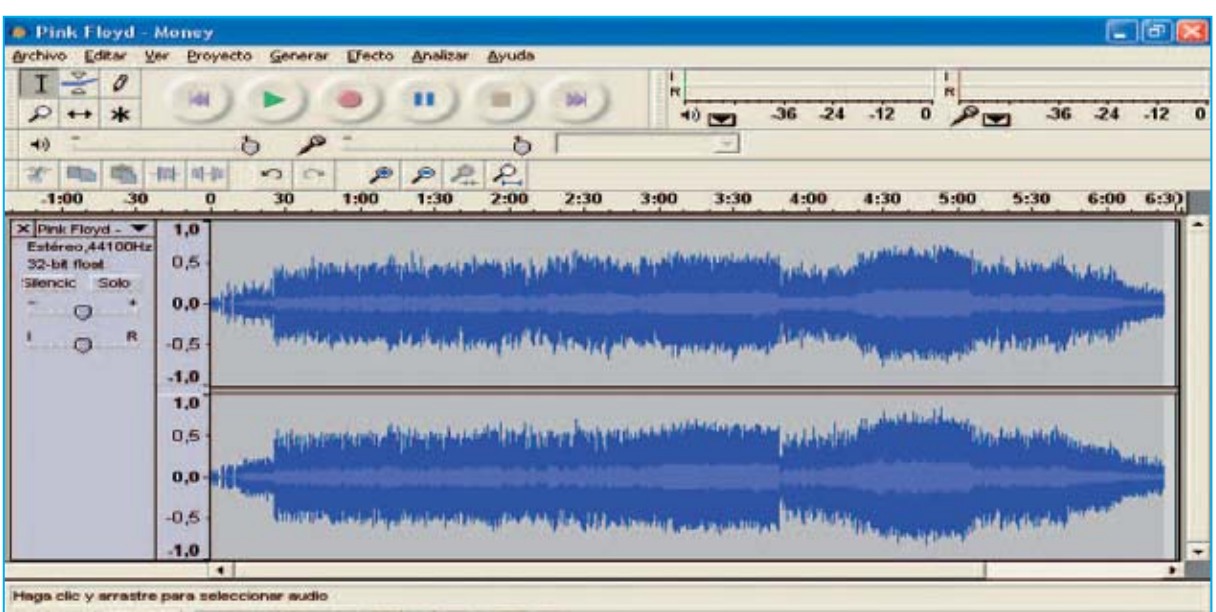

Cursor: 6:26,774105 min:seg [Ajuste desactivado] requencia: 44100

**Fig.1 El Audio-Conversor USB estéreo permite grabar en el disco duro de un ordenador personal piezas musicales procedentes de un tocadiscos, de una pletina, de un reproductor CD-ROM o de un instrumento musical. Con el programa Audacity se pueden editar las piezas registradas para optimizarlas, mezclarlas o introducir efectos especiales.**

De esta forma el **original** se puede **conservar prácticamente intacto**, eliminando las preocupaciones por su progresivo deterioro, pudiendo además **editar** las piezas musicales para **optimizarlas** y **personalizarlas**.

El **Audio-Conversor estéreo** que presentamos aquí permite hacer justamente esto utilizando el integrado **PCM.2902**, un procesador de audio estéreo a **16 bits** y **44,1 KHz** fabricado por **Texas Instruments**. Con este circuito integrado hemos realizado un proyecto que seguramente satisfará todas las exigencias.

Utilizando el procedimiento **PCM** (**P**ulse **C**ode **M**odulation), el mismo utilizado en la creación de los **CDs de Audio**, nuestro conversor no solo permite recuperar vuestras colecciones de discos a través del editor **Audacity**, descargable gratuitamente de Internet y que proporcionamos con el kit, realmente se trata de un **pequeño estudio de grabación**.

Se pueden procesar las señales procedentes desde prácticamente cualquier fuente de audio, **tocadiscos**, **micrófonos**, **pletinas**, **reproductores portátiles**, etc.

También se pueden **importar** piezas musicales de un **Audio-CD** o de un **reproductor MP3** para **personalizarlas** introduciendo múltiples efectos.

**ATENCIÓN:** Recordamos que la **ley actual**, en el ámbito de los **derechos de autor** y de la **propiedad intelectual**, únicamente permite la **duplicación** y posterior reproducción de una obra para **uso personal**.

El programa **Audacity** dispone de **numerosísimas funciones** que permiten, además de la **edición**, la **mezcla** de varias piezas, la **optimización** del sonido y la introducción de **efectos especiales** en las piezas registradas.

En este artículo proporcionamos las indicaciones necesarias para la correcta **instalación** del programa y exponemos en detalle como **grabar** una pieza musical contenida en un **disco**, como **crear una colección** de composiciones musicales y como **grabar** los resultados en un **CD**.

Comenzando con estos procesos sencillos cada uno podrá explorar en la medida de sus necesidades las **enormes posibilidades** que ofrece el programa **Audacity** en conjunto con el **Audio-Conversor LX.1666**.

## **El CONVERSOR de AUDIO**

Nuestro conversor de audio permite **grabar** una pieza musical, **modificarla** si es necesario (eliminando partes o añadiendo efectos) y **reproducirla**.

La **grabación** y la **reproducción** de una misma pieza **no** se pueden realizar de forma **simultánea** ya que es necesario **almacenarla** para ser procesada. La pieza transformada a formato **digital** y posteriormente almacenada se guarda en un **archivo**, después ya puede ser **reproducida**.

Una de las ventajas de nuestro Audio-Conversor es que contiene en su interior un **ecualizador RIAA**, a diferencia de la gran mayoría de los existentes en el mercado. Esto posibilita la **conexión directa** del **plato** de un **tocadiscos**.

De esta forma se puede grabar en el ordenador la señal de audio procedente del **plato** de un **tocadiscos** conectando sus **salidas** correspondientes a los canales **Izquierdo** y **derecho** a las entradas **L IN** / **R IN** del **Conversor LX.1666** y el conector **USB** del **Conversor** a un **puerto USB** del **ordenador** mediante un **cable USB A-B estándar**.

Como se puede apreciar el conversor cuenta con un **conmutador** de dos posiciones, caracterizadas por las referencias **RIAA** y **FLAT**, utilizándose únicamente durante la **grabación** (ver Fig.17).

La posición **RIAA** ha de ser seleccionada solo cuando la señal proceda de un **tocadiscos**, mientras que la posición **FLAT** se ha de seleccionar cuando **no** se precise **ecualización**, por ejemplo cuando se quiera almacenar en el disco duro en formato digital (digitalizar) la señal procedente de una **cinta** magnética de audio, de un **reproductor MP3** o de un **instrumento musical electrónico**.

*6 / Nº 270 - NUEVA ELECTRÓNICA*

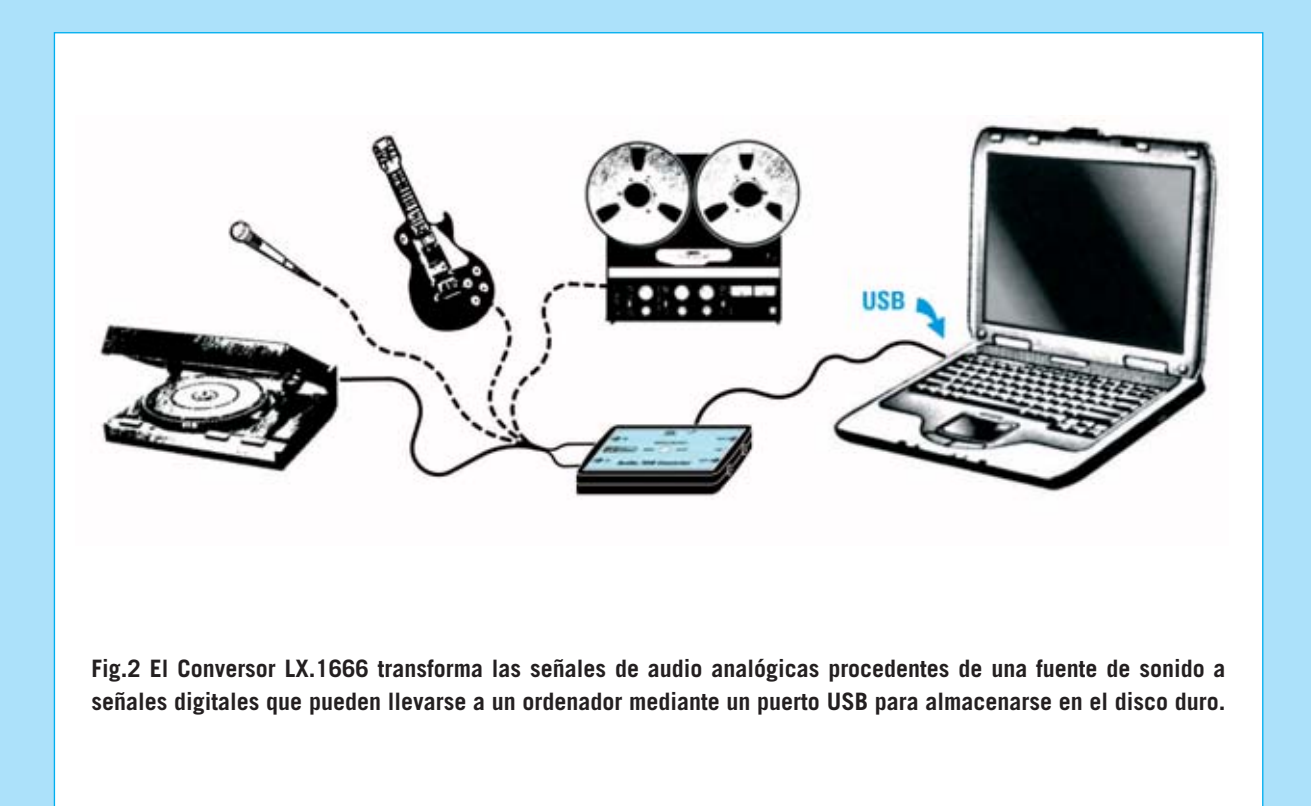

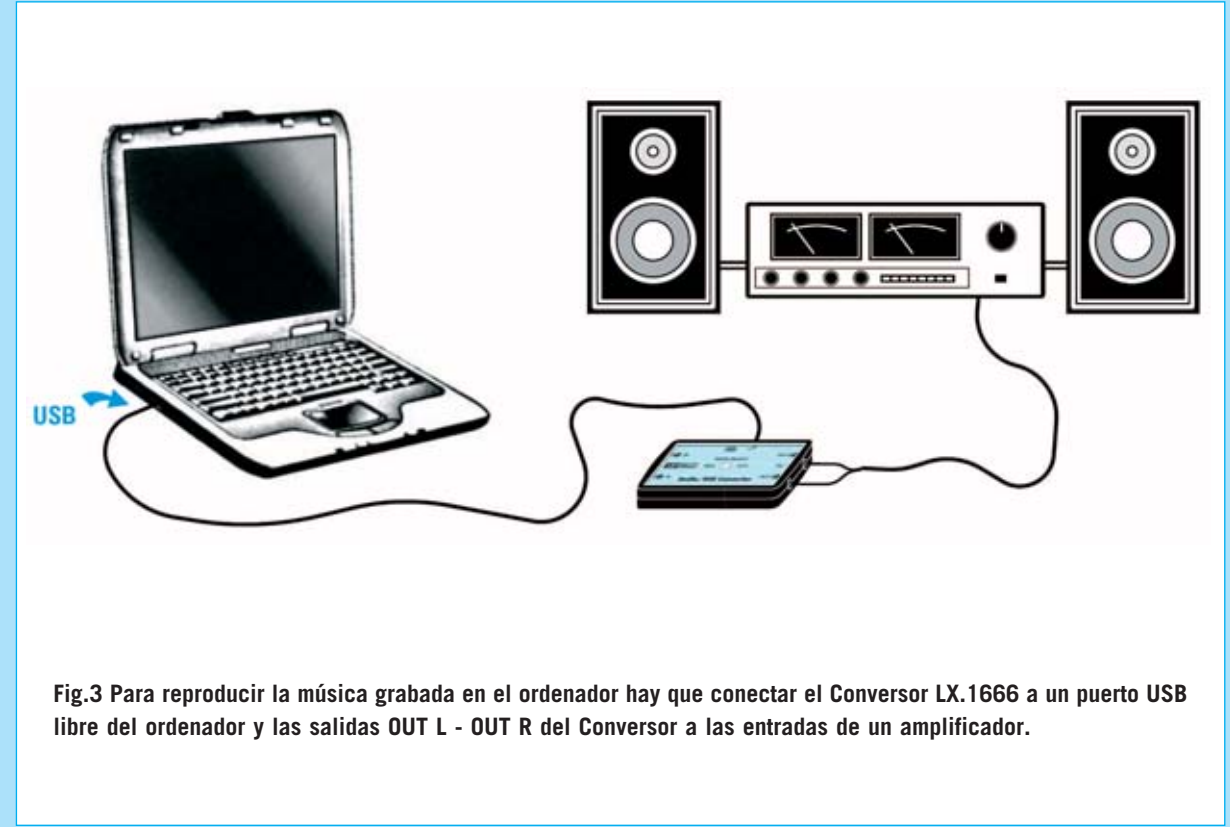

# *CODIFICACIÓN PCM*

El acrónimo *PCM* (*P*ulse *C*ode *M*odulation) hace referencia a la técnica de *conversión* de una *señal de audio analógica* <sup>a</sup>*formato digital* más utilizada actualmente en los grabadores digitales y en las tarjetas de sonido para ordenador.

El objetivo de este procedimiento es *almacenar* una señal de audio para posteriormente *reproducirla* con la *máxima fidelidad* con respecto a la original. Para conseguir este resultado se comienza realizando un *exhaustivo muestreo* de la señal de audio, como se muestra en la siguiente imagen.

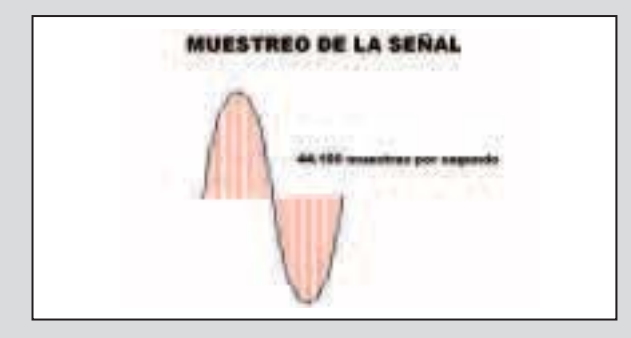

Como se puede observar la señal queda "subdividida" por la etapa de *muestreo* en un número muy elevado de *intervalos*. A cada uno de ellos le corresponde un *valor de tensión* determinado. El *número* de intervalos dividido por el *tiempo* durante el que se realiza el muestreo representa la *frecuencia de muestreo* que, como todas las frecuencias, se mide en *Hz*.

La frecuencia de muestreo desempeña un papel muy importante en la *fidelidad* de la reproducción. Es fácil intuir que cuanto *mayor* es el *número de muestreos* por *unidad de tiempo* (frecuencia de muestreo) *mayor* será la cantidad de información que se puede recoger y, en consecuencia, la *calidad* de la reproducción final será también mayor.

La frecuencia de muestreo con sistema *PCM* utilizada para registrar en *calidad CD* es *44,1 KHz*. Esto significa que en *cada segundo* en la salida de la etapa de muestreo se obtienen *44.100 valores de tensión*.

La frecuencia de muestreo de *44,1 KHz* se adoptó como estándar debido a que el límite de *frecuencias audibles* por el ser humano está en torno a *20 KHz*. Además de este dato, para comprender esta elección, hace falta recurrir a un teorema de gran utilidad práctica en la electrónica, el *teorema de Fourier*.

El *teorema de Fourier* expone básicamente que es posible *descomponer* una señal de cualquier forma de onda siempre que sea *periódica*, en la *suma* de un término constante *A0*, correspondiente al *valor medio* de la señal en el período, y en una *serie* de *infinitas sinusoides* de *frecuencia múltiplo* de la frecuencia de la señal original.

La sinusoide de *frecuencia igual* a la *señal original* se denomina *fundamental* mientras que las *sinusoides siguientes* reciben el nombre de *armónicas*.

La *amplitud* de las sinusoides resultantes de la descomposición de Fourier corresponde al *espectro* de la *señal analizada*. Es interesante tener presente que la *amplitud* de las *armónicas decrece progresivamente* hasta llegar a *cero*.

La descomposición de *Fourier* es de gran utilidad práctica ya que permite considerar cualquier señal eléctrica como el resultado de la suma de *ondas sinusoidales* de *diferentes frecuencias*, introduciendo de esta forma una gran simplificación en la comprensión del funcionamiento de los circuitos electrónicos. De esta forma es posible analizar el comportamiento de un circuito como si a su entrada se aplicasen por *separado* las diferentes componentes *sinusoidales* de la señal, es decir la *fundamental* y las *armónicas*.

Partiendo de estas consideraciones *Harry Nyquist* y posteriormente *Claude Elwood Shannon* analizaron desde del punto de vista teórico lo que sucede cuando se efectúa el *muestreo* a una cierta *frecuencia* de una señal eléctrica, llegando a la elaboración del teorema que lleva sus nombres.

El *teorema de muestreo* de *Nyquist-Shannon* afirma que si se quiere realizar el muestreo de una señal dentro de una banda de frecuencias definida hace falta que la *frecuencia mínima* de *muestreo* sea al menos el *doble* de la *máxima frecuencia* de la *banda muestreada*.

*8 / Nº 270 - NUEVA ELECTRÓNICA*

Esto significa que si denominamos *F* a la *frecuencia de muestreo no* pueden ser muestreadas frecuencias *superiores* al valor *F/2*, que es definido como frecuencia de *Nyquist*. En efecto, valores de frecuencia superior a la de *Nyquist* dan lugar a superposiciones (*aliasing*) que son percibidas como una *distorsión* de la señal original. Este fenómeno es bastante conocido, de hecho los *conversores A/D* están provistos de un *filtro* que atenúa todas las frecuencias superiores a la frecuencia de Nyquist. Al trabajar en el *espectro de audio*el filtro comienza a cortar todas las frecuencias superiores a *20 KHz*, llevándolas a *cero* en correspondencia con el valor de *22,05 KHz*. Por esta razón la frecuencia de muestreo, teniendo que ser doble, es igual a *44,1 KHz*.

Una vez expuesta la razón de la utilización de *44,1 KHz* como frecuencia de muestreo volvemos a la codificación *PCM*. Todos los valores obtenidos con el muestreo se convierten en una *señal digital* mediante un *conversor analógico-digital* (*ADC*) que los transforma en una serie de *valores binarios* formada por una sucesión de *0* y *1*, que pueden almacenarse en cualquier *soporte digital* como un *disco duro*, *CD*, etc.

En esta fase es determinante el *número de bits* utilizados en la *conversión* para tener una fiel reproducción de la señal. Quienes hayan tenido la ocasión de escuchar un archivo de audio digitalizado a *8 bits* habrán percibido la *baja calidad sonora* de la grabación.

Una *señal analógica* tiene un *curso continuo*, por lo que para representarla fielmente haría falta contar con un conversor A/D capaz de proporcionar en su salida un número infinito de niveles de tensión, circuito irrealizable ya que debería contar con infinitas salidas. Utilizando un *conversor A/D* de *8 bits* los niveles de tensión que se pueden obtener son:

#### *(2) <sup>8</sup> = 256 valores*

Esto puede resultar aceptable en algunas aplicaciones, por ejemplo en *conversaciones telefónicas*, pero no para música con calidad.

La mayoría de las *tarjetas de sonido* actuales disponen de un *conversor A/D* de *16 bits*, lo que permite un número de niveles de tensión igual a:

*(2) <sup>16</sup> = 65.536 valores*

La *conversión* a *16 bits* con *frecuencia de muestreo* de *44,1 KHz* corresponde al estándar utilizado en los últimos años y representan los requisitos *necesarios* para conseguir un buen nivel de grabación y reproducción de una señal de audio.

Ahora bien, la buena calidad ofrecida por el elevado número de muestreos y por los bits utilizados por el *conversor A/D* hace necesaria una notable *capacidad de memoria* del soporte de almacenamiento.

En efecto, *44.100 muestreos por segundo*, cada uno a *16 bits*, corresponden *44.100 x 16 = 705.600 bits por segundo*, es decir *88.200 Bytes/segundo* (cada *Byte* está formado por *8 bits*).

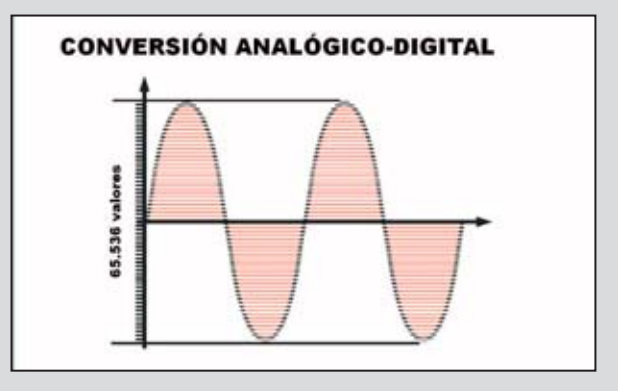

Este valor corresponde a *un canal* de audio. Obviamente en el caso de una *señal estéreo* este valor se *duplica*, así que una grabación de audio *estéreo* PCM con una duración de *un minuto* (60 segundos) ocupa un espacio de:

#### *176.400 x 60 = 10.584.000 Bytes (unos 10,5 MB)*

Cuando se digitalizan señales de audio siempre es necesario valorar si la *instalación* de reproducción permite realmente *apreciar* la diferencia entre las diferentes soluciones, teniendo presente que el *incremento* de *resolución* del conversor A/D y de la *frecuencia* de muestreo precisa como contrapartida un *considerable aumento* de la potencia de proceso de la *CPU* y del *espacio de almacenamiento* del ordenador.

En los *estudios profesionales* de grabación se utilizan *conversores A/D* de *24* y *32 bits* con *frecuencias de muestreo* de *96 KHz*, pudiendo llegar incluso a *192 KHz*.

*Nº 270 - NUEVA ELECTRÓNICA / 9*

Si se quiere **digitalizar** la señal procedente de un **micrófono** el conmutador debe posicionarse en **FLAT**. Ahora bien, en este caso hay que utilizar un **micrófono amplificado** para garantizar que la señal en la entrada del conversor sea suficiente, condición indispensable para obtener una **buena calidad** de grabación y una **buena relación señal/ruido**.

Observando los esquemas de conexionado mostrados en las Figs.2-3 se puede apreciar que **no** es necesaria la utilización de un **alimentador externo**. La tensión de **5 voltios** necesaria para el funcionamiento del **Conversor LX.1666** se obtiene directamente del **puerto USB** del ordenador.

Después de realizar estas sencillas conexiones ya se puede proceder a **grabar** piezas musicales siguiendo las instrucciones indicadas en el epígrafe "**Utilización del programa Audacity**".

Al concluir las grabaciones se pueden **escuchar** las piezas registradas. Para ello es necesario conectar las **salidas L** (canal **izquierdo**) y **R** (canal **derecho**) del **Convertidor LX.1666** a la **entrada** de un **amplificador**, o directamente a unas **cajas acústicas amplificadas**.

Una vez registradas las piezas es posible editarlas para **optimizarlas**, introducir **efectos especiales** o realizar **mezclas**. En el epígrafe "**Modos de empleo de Audio-Conversor**" indicamos de forma sintética los procedimientos a seguir para realizar todas estas operaciones.

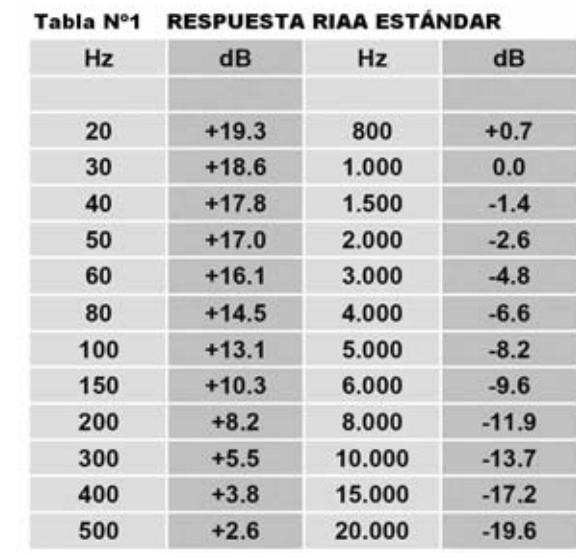

*10 / Nº 270 - NUEVA ELECTRÓNICA*

Por último es importante tener presente que mientras se está **grabando una pieza** se puede **reproducir otra**. Esto es muy importante ya que permite, por ejemplo, cantar escuchando al mismo tiempo una base musical.

## **Reseña sobre la ECUALIZACIÓN RIAA**

La gran mayoría de los aficionados a la música más jóvenes, que han nacido en la época del **MP3** y del **CD-ROM**, no han tenido ocasión de utilizar **tocadiscos** con **cabezal magnético**, por lo que seguramente tampoco hayan oído hablar de la **ecualización RIAA**.

En cambio, muchas personas que escuchan **discos de vinilo** saben que la señal procedente del cabezal del plato de un tocadiscos se conecta a la entrada de un **preamplificador** dotado de un **ecualizador RIAA**, acrónimo de **R**ecord **I**ndustry **A**ssociation of **A**merica es decir la asociación que reúne las más importantes **compañías discográficas** norteamericanas.

La utilización de un circuito de **ecualización** se hace necesaria ya que en la fase de **incisión** del disco, debido a una serie de complejas cuestiones relacionadas con el traslado de la señal de audio en el **microsurco**, se **atenúan** las frecuencias más **bajas** y se **realzan** las frecuencias más **altas** de la banda de audio.

> **Fig.4 En esta tabla se muestran los valores de amplificación y atenuación en dB utilizados por la ecualización RIAA en función de los valores de frecuencia dentro del espectro de audio.**

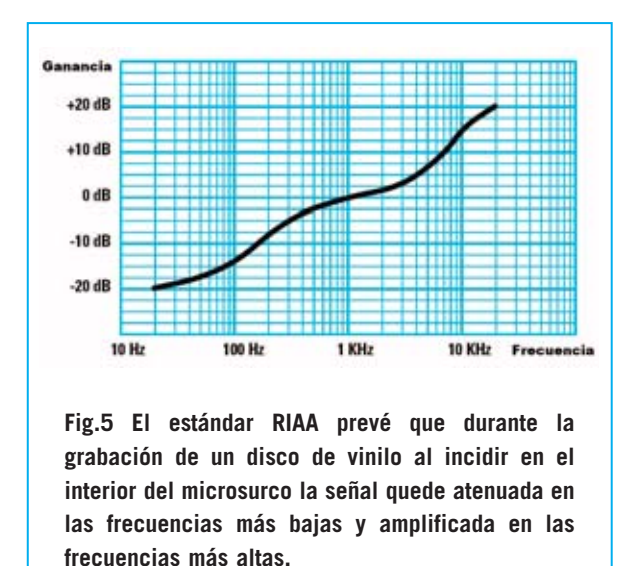

La señal que se obtiene en los contactos del **cabezal** del tocadiscos **no** es una señal de amplitud **constante** en toda la banda audio (ver Fig.5).

Cuando la tensión generada en el cabezal a **1.000 Hz** es, por ejemplo, de **4 milivoltios**, la misma señal a **20 Hz** se **atenúa** unos **-20 dB**, es decir a unos **0,4 milivoltios**. La misma señal a **20.000 Hz** se **amplificaría** unos **+20 dB**, generando a la salida del cabezal una tensión de unos **40 milivoltios**.

Si se conectase directamente la salida del tocadiscos a la **entrada** de un **preamplificador desprovista** de **ecualización RIAA** el resultado sería de una **pésima calidad sonora**, ya que las frecuencias bajas casi resultarían inexistentes mientras que los agudos estarían tan enfatizados que podrían resultar molestos.

**RIAA** propuso que el **preamplificador** utilizase una **etapa de ecualización** con su propio nombre proyectada para trabajar en **sentido inverso**, **amplificando** las **frecuencias bajas** y **atenuando** las **frecuencias altas** (ver Fig.6), de modo que se proporcione en la salida una señal de **amplitud uniforme** dentro de todo el espectro de audio.

En la **Tabla Nº1** (ver Fig.4) se muestran los valores de **atenuación** y **amplificación** en **dB** previstos por el **estándar RIAA** correspondientes a varios valores de frecuencia del espectro de audio.

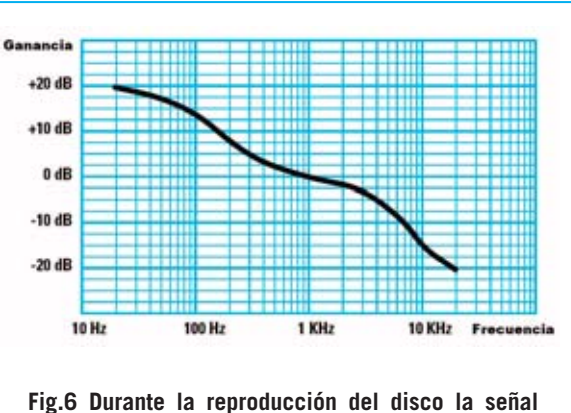

**proveniente del cabezal del tocadiscos se manda al circuito de ecualización RIAA que procede a normalizarla amplificando las frecuencias bajas y atenuando las frecuencias altas.** 

Puesto que el uso de los tocadiscos es escaso la gran mayoría de los preamplificadores **no** incluyen **ecualización RIAA**. Con los soportes digitales la **ecualización RIAA** ha caído progresivamente en **desuso**, siendo muy **difícil** actualmente encontrar un **equipo Hi-Fi** con esta opción indispensable para escuchar los viejos **discos de vinilo**.

#### **Notas sobre el PUERTO USB**

Desde hace ya algunos años tanto los ordenadores portátiles como los de sobremesa, además de puertos **serie RS232** y de puertos **paralelo Centronics**, disponen de **puertos USB**. De hecho estos puertos se han convertido en el **estándar de conexión** de periféricos al ordenador.

El término **USB** es un acrónimo que corresponde a **U**niversal **S**erial **B**us, utilizándose para designar al nuevo estándar de **comunicación serie** que permite conectar al ordenador **varios periféricos externos**, tales como impresoras, ratones, teclados, escáner de imágenes, cámaras de fotografía digital, etc.

En los últimos años el estándar **USB** se ha **difundido ampliamente** gracias a una serie de características que lo hacen extremadamente interesante y **muy versátil** en su utilización. A continuación resumimos las características principales:

#### *Nº 270 - NUEVA ELECTRÓNICA / 11*

#### - **Soporte Plug and Play**

Es una de las características más importantes ya que permite que el **software de control** del dispositivo, conocido con el término **driver**, se instale de **forma automatizada** sin tener que recurrir a tediosas instalaciones y configuraciones de recursos hardware.

Gracias a esta característica es suficiente **conectar** a un puerto USB del PC el **periférico** que se desea utilizar. Cuando se utiliza por **primera vez** después de unos segundos aparecerá en pantalla una expresión similar a "**Encontrado nuevo hardware**", tras la instalación guiada y automatizada del driver el dispositivo quedará listo para utilizarse. Por supuesto el **driver** solo ha de instalarse la **primera vez** que se utiliza el dispositivo.

Esta operatividad es posible gracias a que a través del puerto USB se produce una **comunicación** entre el **periférico** y el **ordenador**. El periférico indica al ordenador sus **características**, su **identificación** y los **recursos** tanto hardware como software que precisa para su funcionamiento.

#### - **Rápida instalación y desinstalación del periférico**

En muchos casos, siempre que el sistema operativo lo soporte, es posible **conectar** o **desconectar** un periférico **sin reiniciar** el ordenador. Para definir esta característica se suele utilizar el término **hot plug** (**conexión en caliente**).

#### - **Alimentación del periférico a través del bus**

Otra gran ventaja de USB es que muchos periféricos pueden **alimentarse directamente** a través del **bus** evitando la utilización de un alimentador externo.

La tensión provista en la salida, denominada **VBUS**, es de **+5 voltios** con una corriente máxima típica de **500 miliamperios**. Esto significa que si la absorción de corriente de los periféricos excede los 500 mA no funcionarán, pudiéndose incluso **dañar** el ordenador.

Los periféricos que demandan una corriente superior a 500 mA **incluyen** su propia **fuente**

**de alimentación**, como por ejemplo las **impresoras** y los **escáners**.

#### - **Velocidad de transferencia**

La **primera definición** de **USB** tiene una velocidad de transferencia de **12 Mbits por segundo**, suficiente para periféricos de velocidad baja y media.

La más reciente definición de **USB** (**2.0**) ha aumentado considerablemente la velocidad, alcanzado tasas de transferencia de **480 Mbits por segundo**.

#### - **Longitud máxima del cable**

La **longitud máxima** permitida del cable de conexión es de **5 metros**, aunque con la utilización de **hubs activos**, los que incluyen su propio alimentador, se **puede aumentar** la distancia ya que regeneran la señal.

# **ESQUEMA ELÉCTRICO**

Como se puede apreciar observando el esquema eléctrico de la Fig.14 el **Audio-Conversor USB LX.1666** es un circuito muy sencillo.

Esto es posible gracias a que las **funciones más complejas**, relacionadas con la **codificación** y **decodificación** de la señal de audio, son realizadas por el integrado **PCM.2902** de Texas Instruments (**IC2**).

Puesto que este integrado es el corazón del dispositivo vamos a comenzar exponiendo sus características.

> **Fig.7 En la tabla adjunta se detallan las señales presentes en los terminales de un conector USB. Como se puede apreciar el protocolo USB utiliza dos señales de datos (D+ y D-). En el terminal 1 está presente una tensión de +5 voltios (VBUS) utilizada para la alimentación del periférico.**

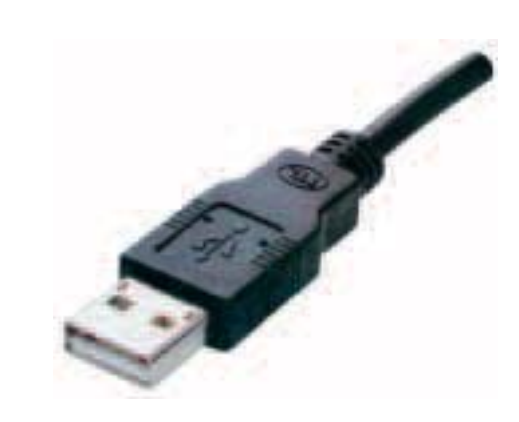

**Fig.8 En esta fotografía se muestra un conector macho USB tipo A. Este conector se utiliza para conectar el PC a los periféricos externos.**

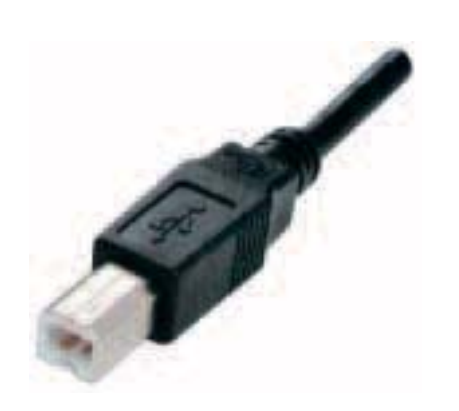

**Fig.9 Conector macho USB tipo B. Este conector se suele incluir en impresoras, escáners y discos duros externos de 3,5". Para conectarlos al PC se precisa un cable denominado A-B ya que el conector del PC es tipo A y el conector de estos periféricos es tipo B.**

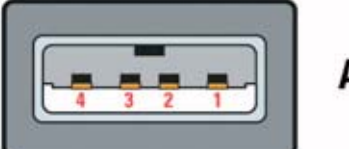

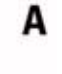

**Fig.10 Esquema de conexión de un conector USB macho tipo A. En la tabla de la Fig.7 se indican las señales presentes en los terminales.**

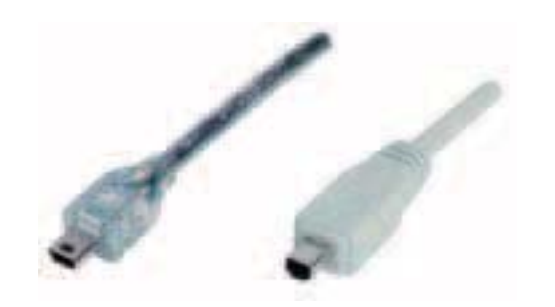

Tabla Nº2 **CONEXIONES DEL PUERTO USB** 

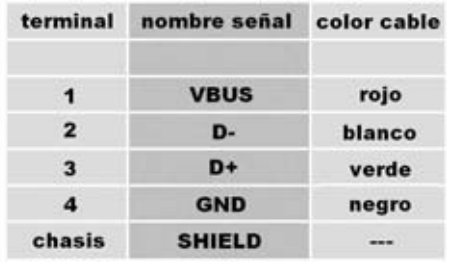

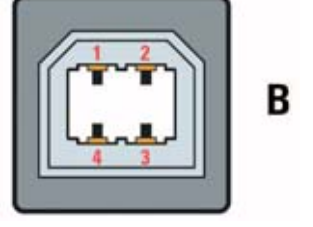

**Fig.11 Esquema de conexión de un conector USB macho tipo B. En la tabla de la Fig.7 se indican las señales presentes en los terminales.**

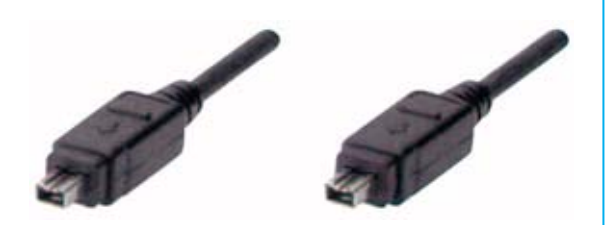

**Fig.12 Aquí se muestra un conector macho USB tipo miniB de 5 terminales y un conector macho USB tipo miniB de 4 terminales. Su tamaño reducido hace que sean los conectores adecuados para su utilización en cámaras digitales, reproductores MP3, teléfonos móviles y discos duros externos de 2,5".** 

**Fig.13 No hay que confundir los conectores USB miniB con los conectores Fire-Wire, aquí mostrados. Aunque a primera vista son parecidos son totalmente incompatibles con USB.**

## **CARACTERÍSTICAS PCM.2902**

- Conversor Analógico-Digital y Digital-Analógico Delta Sigma a 16 bits.

- Frecuencia de muestreo 44,1 KHz.
- Frecuencia de reloj 12 MHz.

Conversor estéreo Analógico-Digital

- Distorsión armónica total menor del 0,01%.
- Relación señal/ruido mayor de 89 dB.
- Rango dinámico 89 dB.

Conversor estéreo Digital-Analógico

- Distorsión armónica total menor del 0,05%.
- Relación señal/ruido mayor de 96 dB.
- Rango dinámico 93 dB.
- Interfaz completamente compatible con  $USB$  1.1.

En el **esquema de bloques** reproducido en la Fig.16 hemos sintetizado las diferentes funciones del integrado para hacer fácilmente comprensible el funcionamiento.

Durante la fase de **grabación** la señal analógica de audio procedente de los canales **derecho** (**R**ight) e **izquierdo** (**L**eft) de la fuente se aplica a las entradas **Vin R** (**12**) y **Vin L** (**13**) del **Conversor Analógico-Digital** (**ADC**).

Una vez **convertida** a **binario** la señal se almacena en una **memoria FIFO** a la que está asociado el **controlador USB** que se ocupa de llevar los valores almacenados a los terminales de entrada/salida de datos **D+** (**1**) y **D-** (**2**) conectados a los terminales **3** y **2** del **conector USB**.

Desde estos terminales la señal se manda al **puerto USB** del ordenador para almacenar la información en el **disco duro**.

En la fase de **reproducción** la **información binaria** procedente del ordenador se aplica a los terminales **1** y **2** del **PCM.2902**, que mediante el **controlador USB** los almacena temporalmente dentro de la **memoria FIFO**.

Desde la memoria la información se lleva al **Conversor Digital-Analógico** (**DAC**) que pro-

*14 / Nº 270 - NUEVA ELECTRÓNICA*

#### **LISTA DE COMPONENTES LX.1666 Y KM.1667**

**R1 = 10 ohmios R2 = 1.000 ohmios R3 = 47.000 ohmios R4-R5 = 2.200 ohmios R6 = 3.300 ohmios R7 = 100.000 ohmios R8 = 1 megaohmio R9 = 47.000 ohmios R10-R11 = 2.200 ohmios R12 = 3.300 ohmios R13 = 100.000 ohmios R14 = 1 megaohmio R15 = 1 megaohmio (\*)**   $R16-R17 = 22$  ohmins (\*) **R18 = 1.500 ohmios (\*) R19 = 10.000 ohmios R20 = 10.000 ohmios R21 = 470 ohmios R22 = 10 ohmios R23 = 100 ohmios R24 = 100.000 ohmios R25-R26 = 10.000 ohmios R27 = 100 ohmios R28 = 100.000 ohmios C1-C2 = 100 microF. electrolítico C3 = 1 microF. poliéster C4 = 33 microF. electrolítico C5 = 1.000 pF poliéster C6-C7 = 1.500 pF poliéster C8 = 3.300 pF poliéster C9 = 100 microF. electrolítico C10 = 1 microF. poliéster C11 = 33 microF. electrolítico C12 = 1.000 pF poliéster C13 = 1.500 pF poliéster C14 = 1.500 pF poliéster C15 = 3.300 pF poliéster C16 = 1 microF. multiestrato (\*) C17 = 10 microF. electrolítico (\*) C18 = 10 microF. electrolítico (\*) C19-C20-C21 = 1 microF. multiestrato (\*) C22-C23 = 33 pF multiestrato (\*) C24-C25 = 1 microF. multiestrato (\*) C26-C27-C28 = 1.000 pF poliéster C29 = 100 microF. electrolítico C30 = 10 microF. electrolítico C31 = 1.000 pF poliéster C32 = 1.000 pF poliéster C33 = 1.000 pF poliéster C34 = 10 microF. electrolítico DL1 = Diodo LED DZ1 = Diodo zéner REF25Z IC1 = Integrado LS.4558 IC2 = Integrado PCM.2902 (\*) IC3 = Integrado LS.4558 XTAL1 = Cuarzo 12 MHz (\*) CONN1 = Conector USB CONN2 = Conector 10 terminales S1 = Doble conmutador**

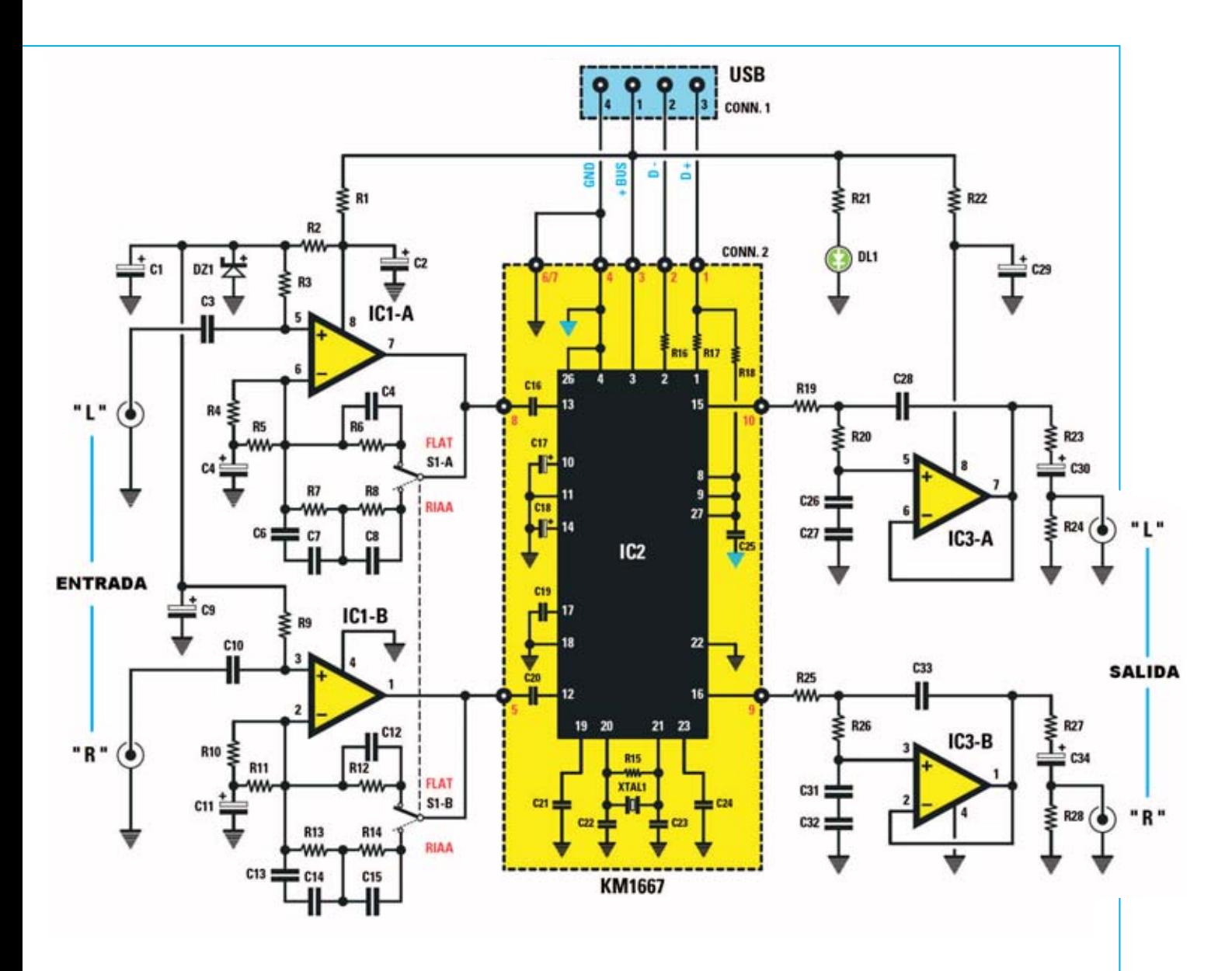

**Fig.14 Esquema eléctrico completo del Audio-Conversor USB. Los componentes incluidos en el recuadro central (marcados en la lista de componentes con un asterisco) pertenecen a la tarjeta SMD KM.1667, que proporcionamos montada y verificada.**

**Fig.15 Conexiones del diodo LED, el terminal más largo corresponde al ánodo (A) mientras que el más corto corresponde al Cátodo (K). También se muestran las conexiones del integrado LS.4558, vistas desde arriba y con la muesca de referencia orientada hacia la izquierda.**

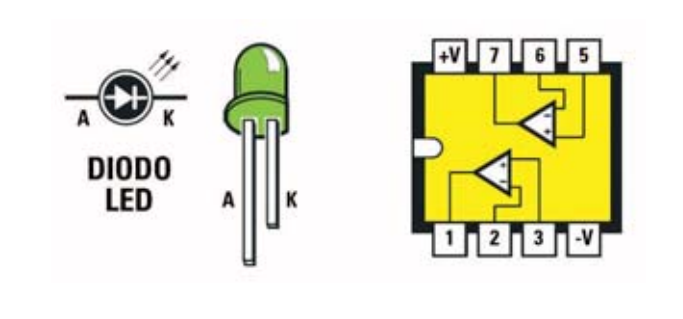

*Nº 270 - NUEVA ELECTRÓNICA / 15*

cede a **transformar** los datos binarios en una **señal analógica** que se aplica a los terminales de salida **VOut R** (**16**) y **VOut L** (**15**).

El terminal **3** corresponde a la señal **VBUS**, es decir a la tensión de **+5 voltios** procedente del **puerto USB** del **ordenador**. De esta forma se alimenta el integrado.

Los terminales **20** y **21** están conectados al cuarzo que genera el **reloj** de **12 MHz** necesario para el funcionamiento del **PCM.2902**.

Volviendo a la descripción del esquema eléctrico, la señal presente en las **entradas Left** y **Right** del **Conversor LX.1666** se aplica a las entradas **no inversoras** de dos amplificadores operacionales idénticos (**IC1/A** e **IC1/B**) cuya función es **amplificar** y **ecualizar** la señal de **entrada**.

Cuando el doble conmutador **S1-A/B** está en la posición **FLAT** todas las **frecuencias** de la banda de audio se amplifican de **forma uniforme** con una ganancia de unos **12 dB**. En cambio, cuando el conmutador está en la posición **RIAA** la curva de amplificación varia en función de la frecuencia según el **estándar RIAA** (ver Fig.6) **realzando** las frecuencias **bajas** y **atenuando** las frecuencias **altas**.

Las señales presentes en los terminales centrales del conmutador **S1-A/B** se aplican a los terminales de entrada **12** y **13** del integrado **IC2**.

Las señales de **salida** se obtienen de los terminales **15** y **16** de **IC2** para ser enviadas a las entradas **no inversoras** de los operacionales **IC3/A** e **IC3/B**. Estos circuitos forman una etapa de **adaptación de impedancia** para las salidas e implementan dos **filtros** de **pasobajo** de **2° orden** con una **frecuencia de corte** de **22 KHz**.

La **alimentación** del dispositivo se realiza a través de los **5 voltio**s positivos presentes en la señal **VBUS** del terminal **1** del **conector USB**. El diodo LED **DL1** indica si el circuito está **alimentado correctamente**.

# **CARACTERÍSTICAS TÉCNICAS**

- Frecuencia de muestreo 44,1 KHz
- Conversión a 16 bits
- Estéreo
- Interfaz USB 1.1
- Ecualización RIAA y FLAT
- Relación señal/ruido 89-96 dB
- Alimentación +5 voltios (mediante USB)

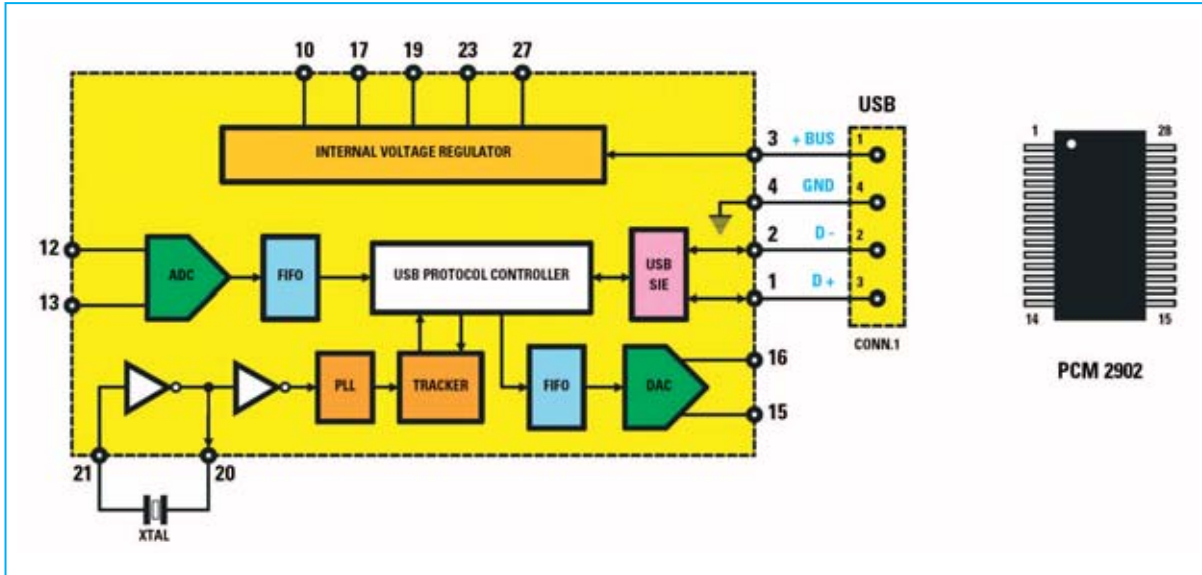

**Fig.16 Esquema de bloques del integrado PCM.2902, el "corazón" de nuestro Audio-Conversor USB. En este esquema se representan de forma sintética los diferentes módulos internos del integrado para comprender su funcionamiento. También se muestran los terminales de conexión del integrado (notablemente ampliados).**

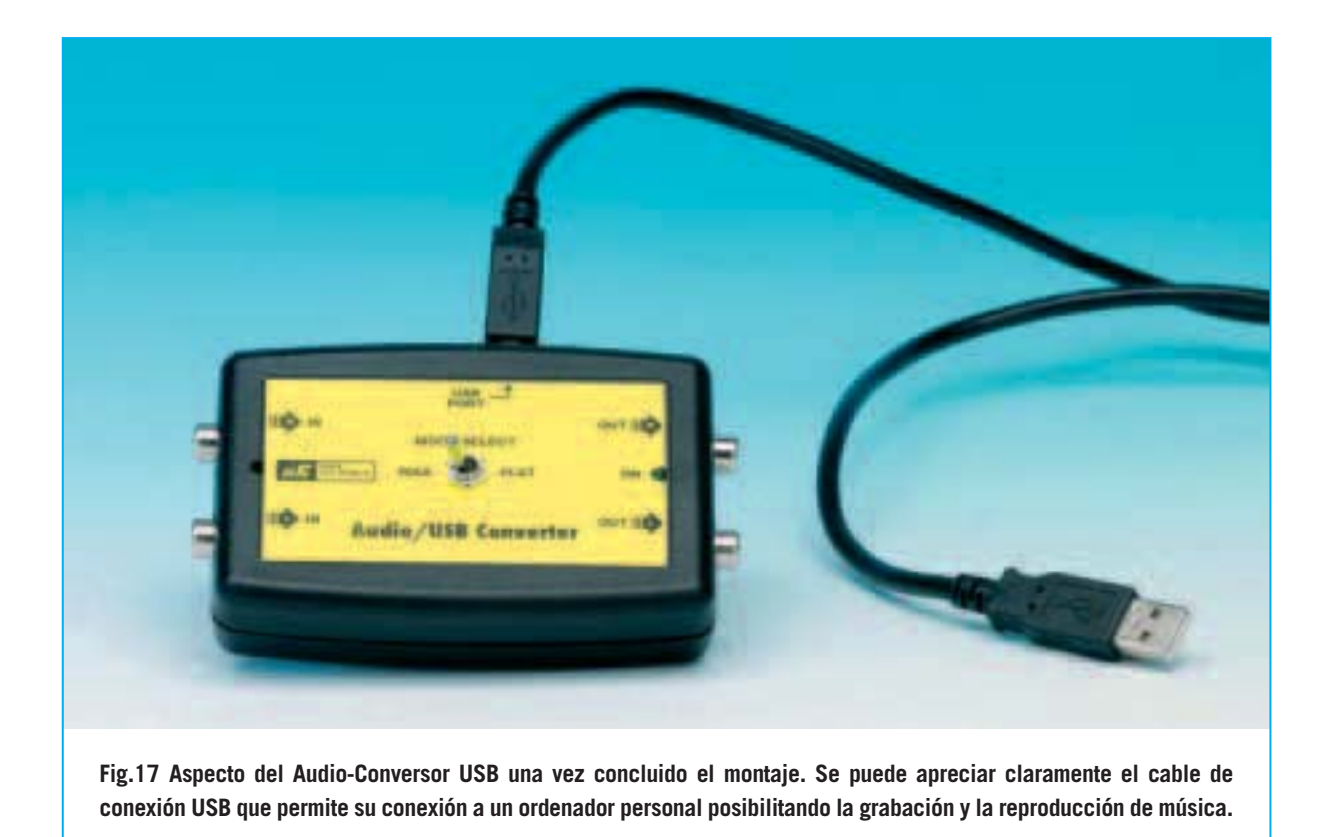

# **REALIZACIÓN PRÁCTICA**

Como ya hemos señalado el **Audio-Conversor** se compone de dos circuitos impresos, el **LX.1666** (ver Fig.19) y el **KM.1667**, un pequeño circuito impreso con componentes **SMD** que proporcionamos **montado** (ver Figs.18-20).

Aconsejamos comenzar el montaje con la instalación en el circuito impreso **LX.1666** de los **zócalos** que soportan a los integrados **IC1** e **IC3**.

A continuación hay que instalar el **conector** hembra de **10** terminales (**CONN.2**) utilizado posteriormente para conectar el circuito impreso **SMD KM.1667**.

Acto seguido se pueden montar las **resistencias**, identificando sus valores mediante las bandas de colores, los **condensadores de poliéster** y los **condensadores electrolíticos**, respetando en estos últimos la **polaridad** de sus terminales (el terminal más **largo** es el **positivo** que ha de asociarse al agujero del impreso identificado con un signo **+**).

Es el momento de instalar, en la parte izquierda del circuito impreso, el **diodo zéner DZ1**, orientando hacia abajo el lado plano de su cuerpo. En la parte derecha del impreso hay que montar el **diodo LED DL1**, orientándolo de tal forma que su ánodo (terminal más largo) quede situado al lado de la resistencia **R21** (ver Fig.19).

Como se puede ver en el esquema de montaje práctico el **doble conmutador S1** se instala directamente en el circuito impreso.

Ahora ya se pueden montar los conectores, comenzando por el **conector USB** (**CONN.1**), continuando con los **conectores RCA** de **entrada** en el lado **izquierdo** del impreso y finalizando con los **conectores RCA** de **salida** en el lado **derecho** del impreso.

Para finalizar el montaje solo queda instalar, en sus correspondientes zócalos, los integrados **IC1** e **IC3**, orientando hacia la **derecha** la muesca de referencia en forma de **U** presente en sus cuerpos.

Una vez finalizada la instalación de los componentes del circuito impreso principal hay que

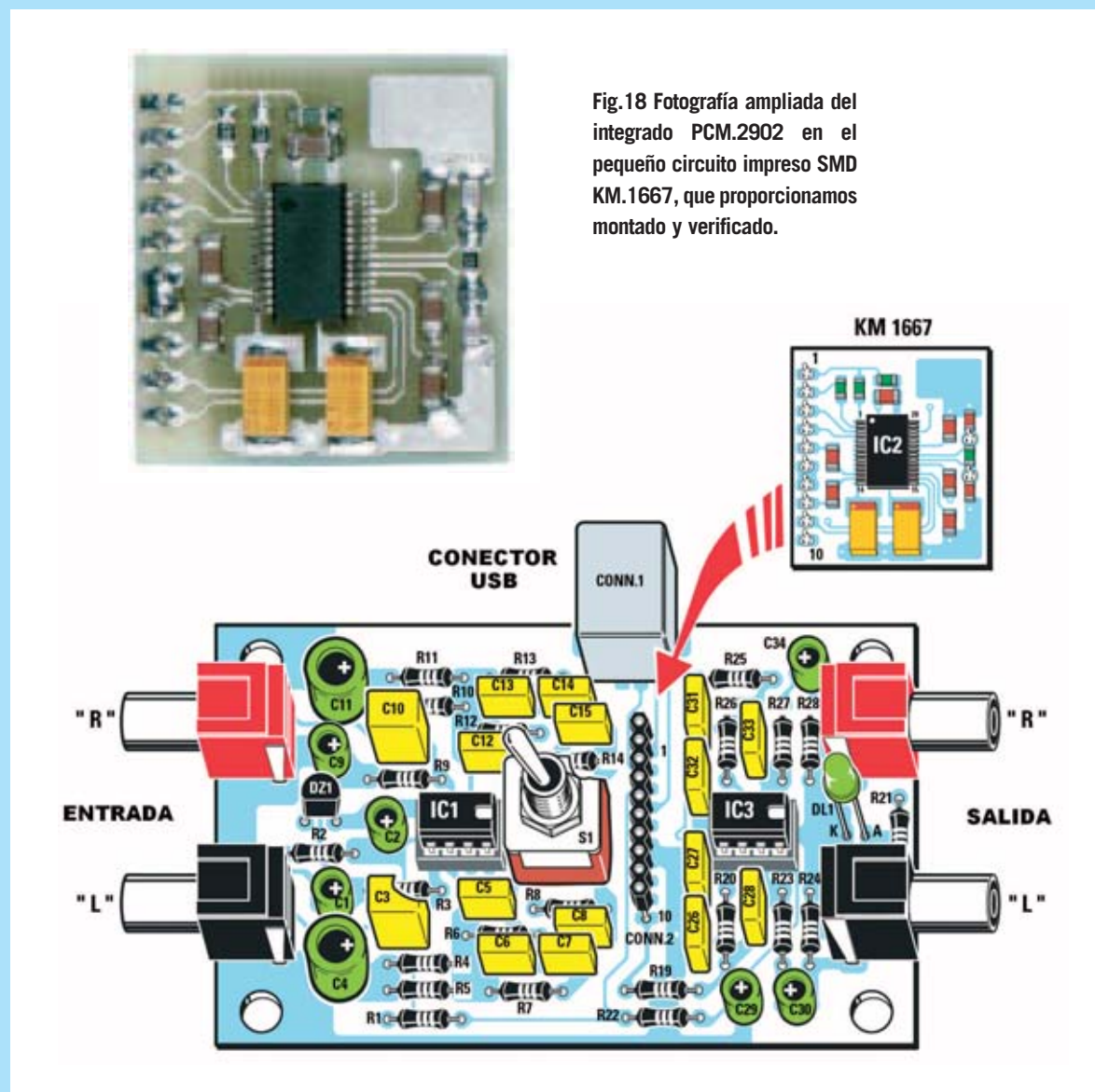

**Fig.19 Esquema de montaje práctico del Audio-Conversor LX.1666. En la parte central se puede apreciar claramente el conector hembra de 10 terminales (CONN.2) utilizado para soportar el circuito impreso SMD KM.1667.**

**Fig.20 En esta fotografía se muestra el circuito SMD KM.1667 visto por el lado que tiene montado el cuarzo de 12 MHz que genera la señal de reloj y el conector macho de 10 terminales utilizado para enchufar el impreso a la placa LX.1666.**

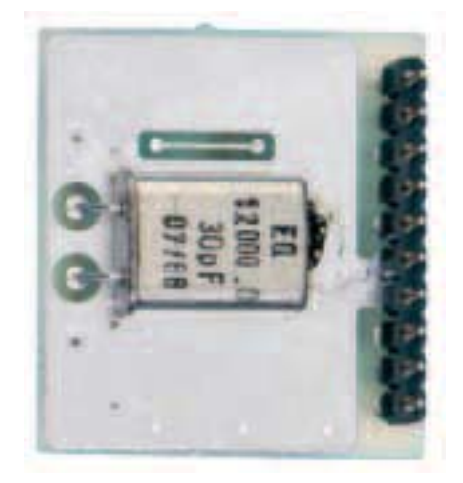

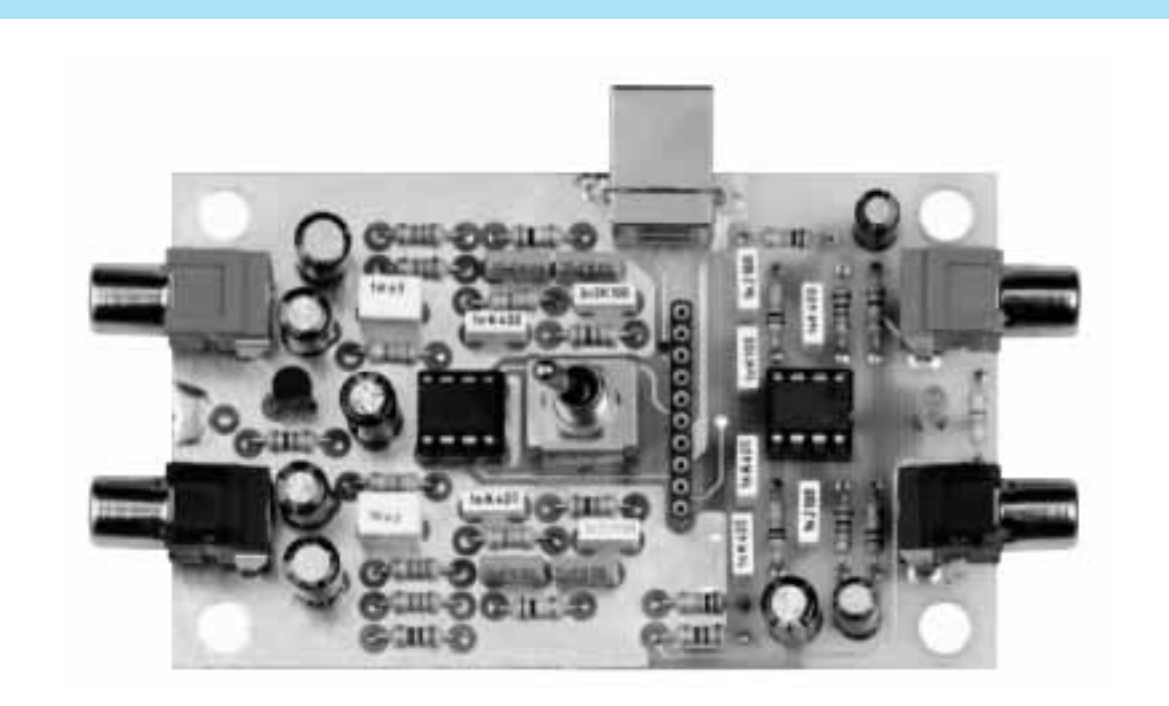

**Fig.21 Fotografía del prototipo del circuito impreso LX.1666 con todos sus componentes montados. Indicamos nuevamente que los circuitos impresos incluidos en los kits contienen la serigrafía de los componentes y barniz protector.**

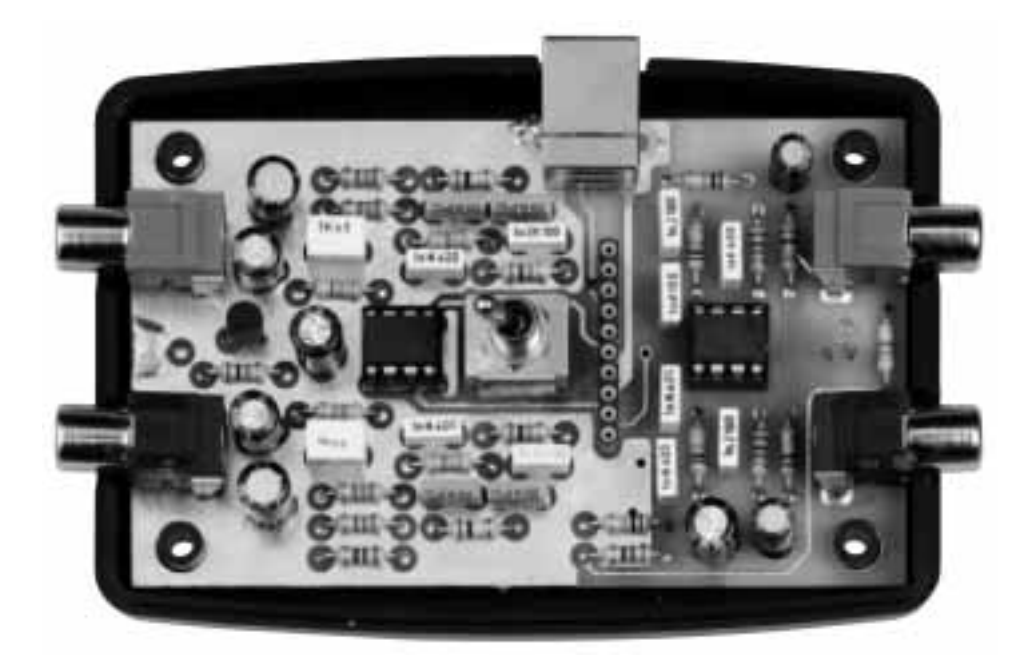

**Fig.22 Aspecto del circuito impreso LX.1666 una vez instalado en el interior del mueble contenedor (incluido en el kit). El mueble se proporciona convenientemente perforado y serigrafiado.**

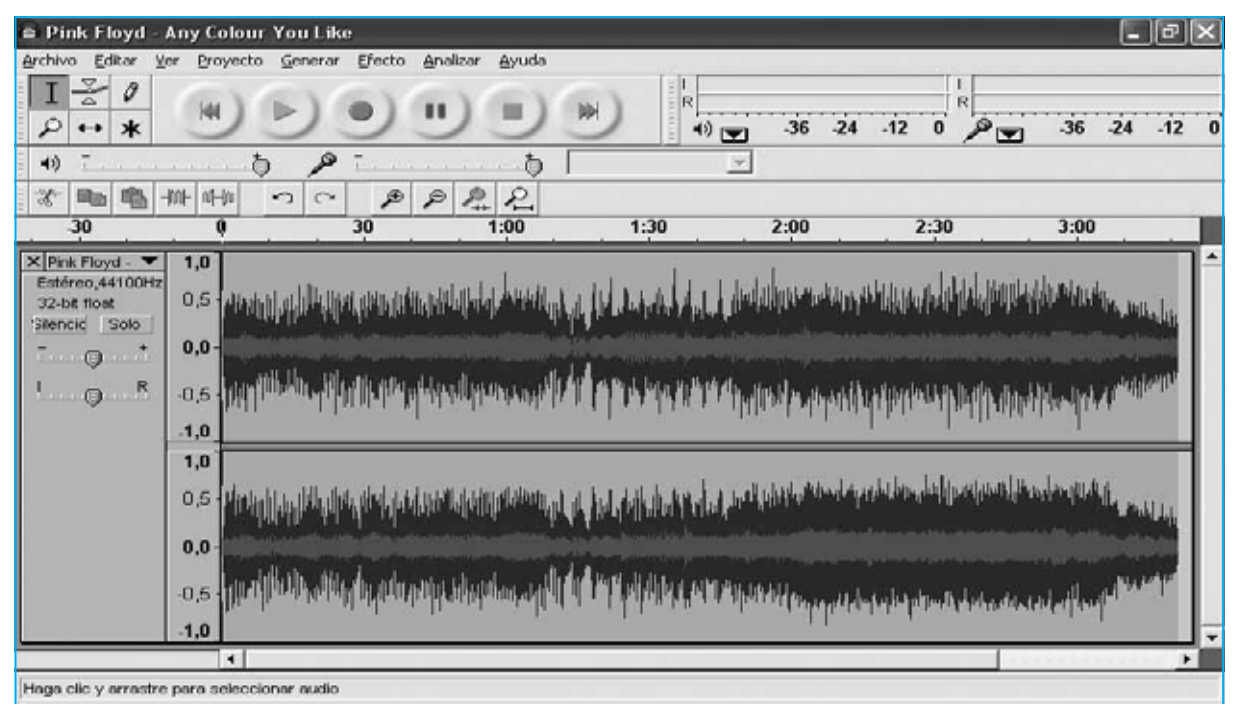

Frecuencia: 44100 Cursor: 0.00,000000 min.seg [Ajuste desactivado]

**Fig.23 El programa Audacity permite editar las piezas grabadas, por ejemplo para eliminar los ruidos y chasquidos presentes en muchos discos. Para realizar esta operación hay que seleccionar con el ratón la parte de la pieza que se desea modificar.**

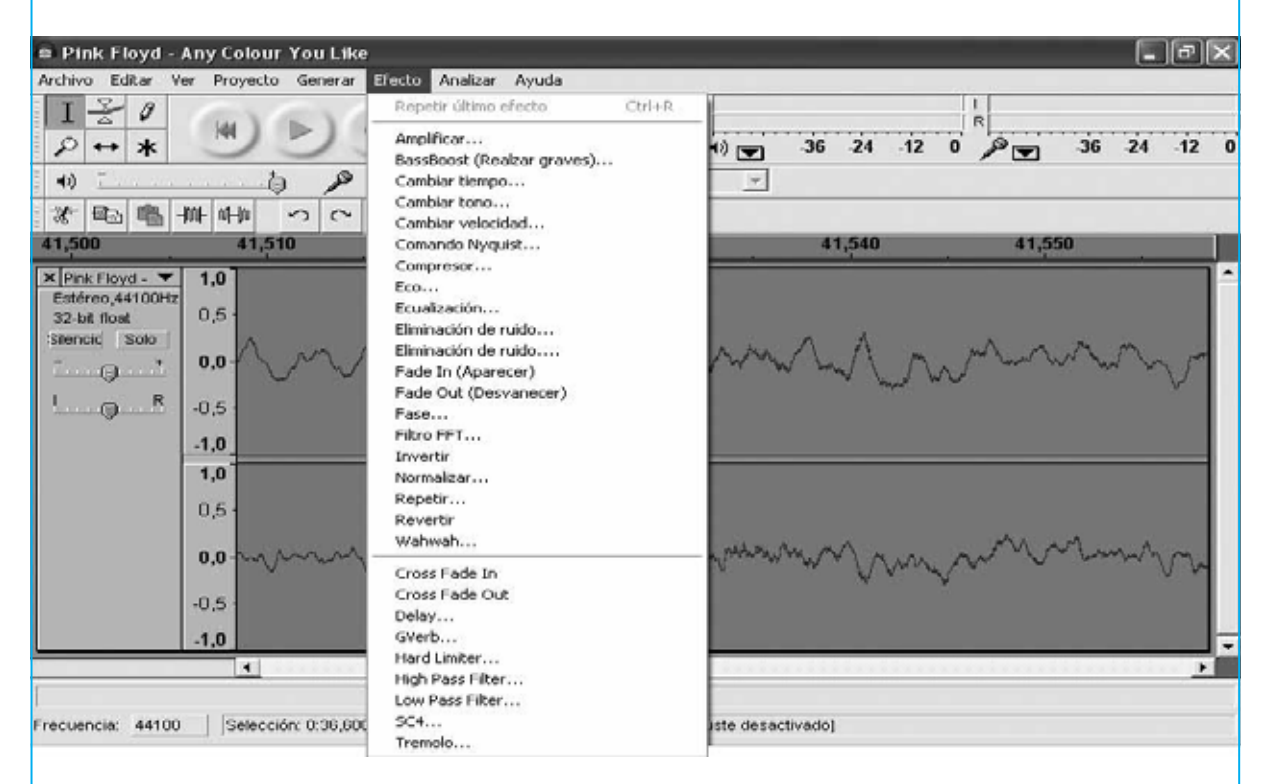

**Fig.24 Seleccionado el menú EFECTO se abrirá un cuadro con los numerosos efectos especiales incluidos en este programa. Utilizando el icono ZOOM (icono con forma de una lupa) se puede ajustar la parte visible de la pieza en pantalla para seleccionar la sección que se desea modificar.**

enchufar el pequeño circuito impreso **SMD KM.1667** directamente sobre el conector **CONN.2** (ver Fig.19).

El conjunto está listo para ser instalado en el pequeño **mueble de plástico** que proporcionamos **perforado** y **serigrafiado**.

Para fijarlo solo hay que apoyar el circuito impreso principal sobre la base del mueble haciendo coincidir los **agujeros** de las **esquinas** del impreso con los salientes del mueble correspondientes (ver Fig.22).

Para terminar hay que poner la tapa, instalar **4 tornillos metálicos** en los agujeros de la base del mueble y fijar la **tuerca** del conmutador **S1**, cuya rosca sobresale de la superficie de la tapa.

Ha llegado el momento de pasar a la fase más interesante y creativa.

# **UTILIZACIÓN (notas breves)**

Para llevar el contenido de los discos de vinilo a un **CD-ROM** es requisito indispensable que el ordenador tenga instalado un **programa** de **grabación de CD** que soporte **CD-Audio**, como el programa **Nero** o uno similar.

En nuestras pruebas hemos utilizado, y validado, la versión de **Nero** más difundida (**Nero 6 Reloaded**).

En las páginas siguientes hemos desarrollado un epígrafe denominado **MODOS de EMPLEO del AUDIO-CONVERSOR** en el que, por razones de espacio, hemos resumido los modos de utilización del Audio-Conversor.

Después de este epígrafe exponemos una descripción detallada del procedimiento de **instalación del programa Audacity** seguido de un **caso práctico** con imágenes y comentarios donde se detalla la forma de **grabar** las **piezas musicales**.

Con estos fundamentos y algo de práctica se podrán explotar las **múltiples posibilidades** del **Audio-Conversor LX.1666** y del programa **Audacity**.

## **REQUISITOS DEL ORDENADOR**

El programa **Audacity versión 1.2.6**, que nosotros proporcionamos **gratuitamente** en **CD**-**ROM** (pagando únicamente el soporte y su gestión), también puede **descargarse** sin coste alguno de la dirección:

#### **http://audacity.sourceforge.net/download/**

Antes de instalar el programa **Audacity** en el ordenador hay que **verificar** que cumple los **requisitos necesarios** para su correcto funcionamiento. Son los siguientes:

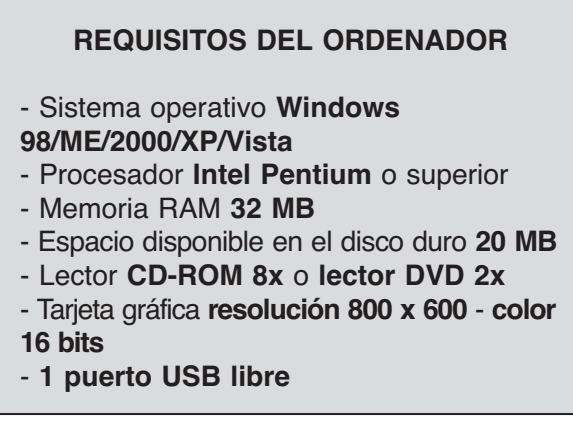

También hay versiones de **Audacity** para otros sistemas operativos diferentes de Windows. Actualmente hay soporte para **Linux-UNIX** y **Mac OS X**. Dada su enorme difusión nosotros vamos a centrar las explicaciones en la versión para **Windows**.

## **PRECIO de REALIZACIÓN**

**LX.1666**: Precio de los todos los componentes necesarios para realizar el **Audio-Conversor USB** (ver Fig.19), incluyendo circuito impreso, tarjeta **CODEC** premontada en **SMD KM.1667** (ver Figs.18-20) y el mueble de plástico **MO.1666** perforado y con panel adhesivo serigrafiado (ver Fig.17) ........................109,27 €

**NOTA**: Bajo petición expresa podemos proporcionar el programa **Audacity 1.2.6** en **CD-ROM**, si bien en este caso habrá que abonar el coste del soporte y su gestión ( xx,xx ?).

**LX.1676**: Circuito impreso ................10,12 €

# **ESTOS PRECIOS NO INCLUYEN I.V.A.**

*Nº 270 - NUEVA ELECTRÓNICA / 21*

# **MODOS de EMPLEO del AUDIO-CONVERSOR**

En estas páginas exponemos una síntesis de las **principales operaciones** que se pueden realizar con el **Audio-Conversor**. En las páginas siguientes se detalla el procedimiento de **instalación** del programa **Audacity** en el PC y la forma de proceder para **pasar** piezas contenidas en **discos de vinilo** a un **CD-ROM** de audio.

Quienes deseen más información pueden utilizar el **manual** incluido en la ayuda del programa. La **ayuda** solo se encuentra actualmente en **inglés**, a diferencia del **programa** que soporta una gran cantidad de idiomas, incluido el **español**.

#### **Ejecutar el programa Audacity**

- Conectar previamente el **Audio-Conversor USB** al **PC** y a la **fuente** de audio.

- Hacer doble click sobre el icono **Audacity** del **escritorio** o abrirlo haciendo click en el acceso del **menú Inicio** de Windows.

#### **Grabación de una pieza musical desde un disco de VINILO**

- Poner el **conmutador** del Conversor USB en posición **RIAA**.
- En **Audacity** hacer click en el menú **Editar** y, a continuación, en **Preferencias**.
- Seleccionar la pestaña **Audio E/S**.
- En el cuadro **Grabación** (**dispositivo**) seleccionar la opción **USB Audio CODEC**.
- En la pestaña **Calidad** seleccionar **16 bits** en la opción **Formato de muestreo predeterminado**.
- Hacer click en **ACEPTAR**.
- Llegado este punto se puede realizar la **grabación** de la pieza musical deseada.

**NOTA**: En los ejemplos utilizados para el desarrollo del procedimiento hemos salvado las piezas en **formato MP3**. Se pueden salvar en otros formatos diferentes.

#### **Grabación desde otra fuente de audio**

(Receptor de radio, reproductor MP3, iPod, reproductor CD/DVD, etc.)

- Poner el **conmutador** del Conversor USB en posición **FLAT**.
- Repetir el procedimiento anteriormente indicado.

#### **Grabar una pieza sobre una grabación existente**

**NOTA**: El **Conversor USB** no puede trabajar simultáneamente en modo **grabación** y en modo **reproducción**. En este caso la **reproducción** de la pieza remasterizada se tiene que realizar utilizando la **tarjeta de sonido** del **PC**.

- Conectar la **fuente** de audio al **Audio-Conversor**.
- Si la fuente audio es un **tocadiscos** poner el **conmutador** en posición **RIAA**.
- Si la fuente audio **no** es un **tocadiscos** poner el **conmutador** en posición **FLAT**.
- En **Audacity** hacer click en el menú **Editar** y, a continuación, en **Preferencias**.
- Seleccionar la pestaña **Audio E/S**.
- En el cuadro **Reproducción** (**dispositivo**) seleccionar la **tarjeta de sonido** del **PC**.
- En el cuadro **Grabación** (**dispositivo**) seleccionar **USB Audio CODEC**.
- En la pestaña **Calidad** seleccionar **16 bits** en la opción **Formato de muestreo predeterminado**.
- Hacer click en **ACEPTAR**.

#### **Grabar voz sobre una grabación existente (KARAOKE)**

**NOTA**: También en este caso la **reproducción** de la pieza remasterizada tiene que realizarse utilizando la **tarjeta de sonido** del **PC** cuando la grabación se realice con el **Audio-Conversor**. Hay dos posibles opciones:

#### **Opción 1**

- Poner el **conmutador** del Conversor USB en posición **FLAT**.
- Conectar el **micrófono** a las **entradas L-R** del **Conversor**.
- En **Audacity** hacer click en el menú **Editar** y, a continuación, en **Preferencias**.
- Seleccionar la pestaña **Audio E/S**.
- En el cuadro **Reproducción** (**dispositivo**) seleccionar la **tarjeta de sonido** del **PC**.
- En el cuadro **Grabación** (**dispositivo**) seleccionar **USB Audio CODEC**.
- En la pestaña **Calidad** seleccionar **16 bits** en la opción **Formato de muestreo predeterminado**.
- Hacer click en **ACEPTAR**.

#### **Opción 2**

- Conectar el micrófono a la entrada **MIC** de la **tarjeta de sonido** del **PC**.
- En **Audacity** hacer click en el menú **Editar** y, a continuación, en **Preferencias**.
- Seleccionar la pestaña **Audio E/S**.
- En el cuadro **Reproducción** (**dispositivo**) seleccionar **USB Audio CODEC**.
- En el cuadro **Grabación** (**dispositivo**) seleccionar la **tarjeta de sonido** del **PC**
- En la pestaña **Calidad** seleccionar **16 bits** en la opción **Formato de muestreo predeterminado**.
- Hacer click en **ACEPTAR**.

#### **Reproducción de piezas grabadas**

La **reproducción** de las piezas grabadas se puede realizar mediante dos medios:

- Mediante el **PC**.

- Mediante un **equipo Hi-Fi**.

#### **Reproducción mediante PC**

- En **Audacity** hacer click en el menú **Editar** y, a continuación, en **Preferencias**.
- Seleccionar la pestaña **Audio E/S**.
- En el cuadro **Reproducción** (**dispositivo**) seleccionar la **tarjeta de sonido** del **PC**.
- En la pestaña **Calidad** seleccionar **16 bits** en la opción **Formato de muestreo predeterminado**.
- Hacer click en **ACEPTAR**.
- **Seleccionar** la pieza a reproducir.

#### **Reproducción mediante equipo Hi-Fi**

- Conectar las **salidas L-R** del **Audio-Conversor** a las **entradas** del **amplificador**.
- En **Audacity** hacer click en el menú **Editar** y, a continuación, en **Preferencias**.
- Seleccionar la pestaña **Audio E/S**.
- En el cuadro **Reproducción** (**dispositivo**) seleccionar **USB Audio CODEC**.
- En la pestaña **Calidad** seleccionar **16 bits** en la opción **Formato de muestreo predeterminado**.
- Hacer click en **ACEPTAR**.

Si llegado este punto las cajas acústicas **no** reproducen **sonido** se puede probar a realizar las siguientes operaciones:

- Hacer click en el **botón Inicio** del **escritorio**.
- Seleccionar **Panel de Control**.
- Hacer click en el icono **Dispositivos de sonido y audio**.
- Seleccionar la pestaña **Audio**.
- En el cuadro **Reproducción de sonido** seleccionar **USB audio CODEC** como **dispositivo predeterminado**.

#### **Pasar la música grabada a CD-ROM**

Requisitos del **PC**:

- Disponer de una unidad **grabadora** de **CD** o **DVD**.
- Disponer de un **programa de grabación** que soporte el **formato Audio-CD**.

# **INSTALACIÓN del programa AUDACITY**

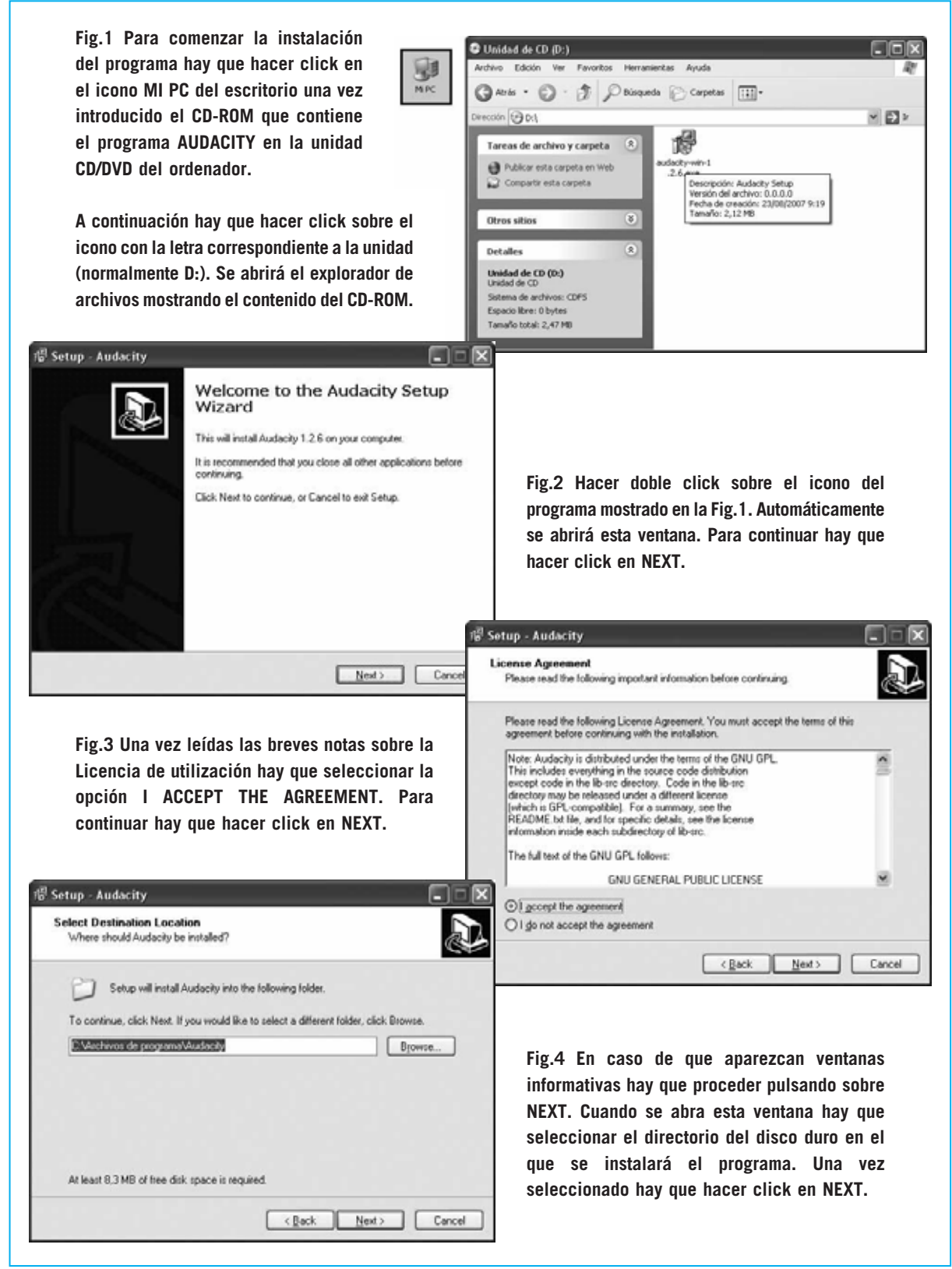

*24 / Nº 270 - NUEVA ELECTRÓNICA*

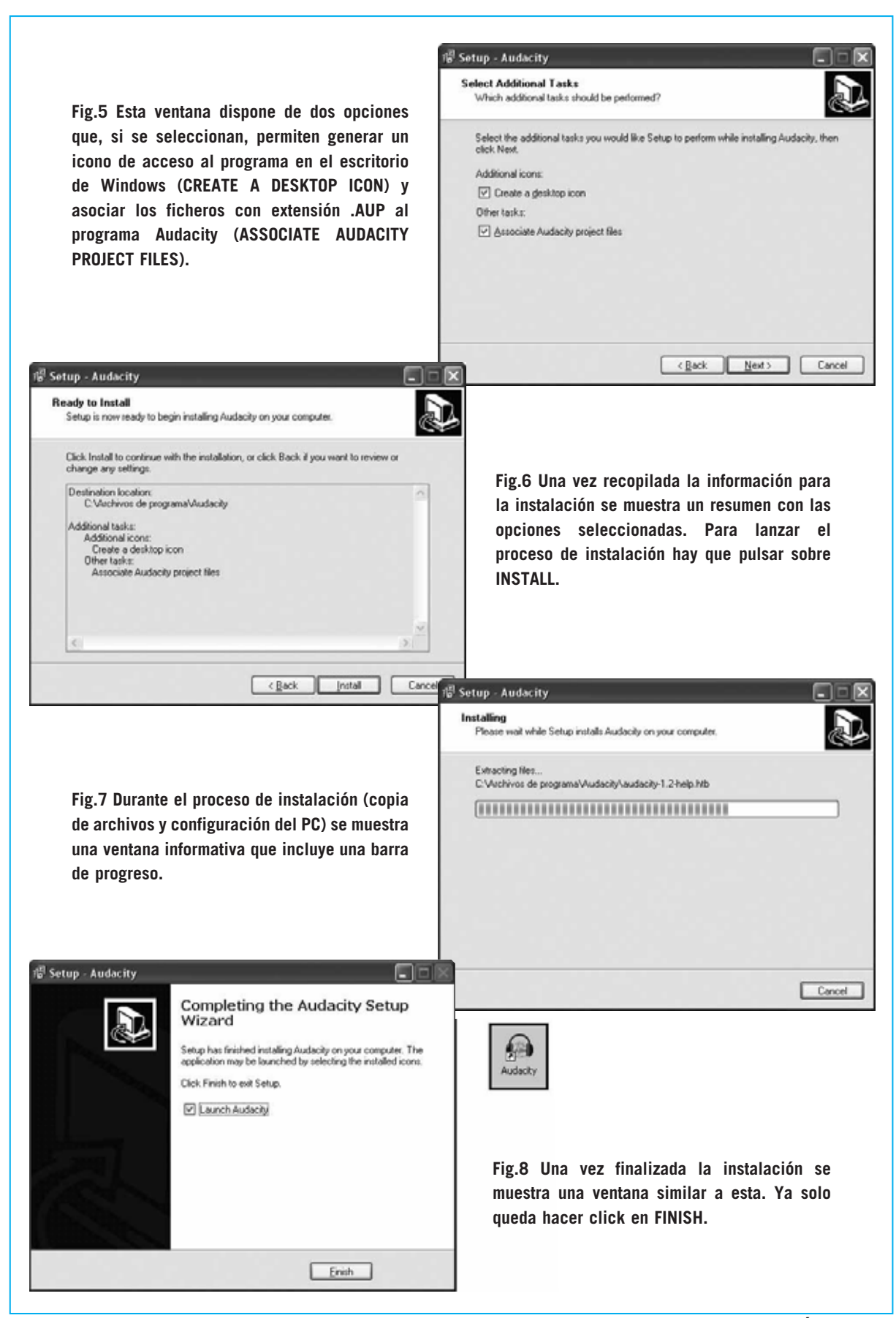

# **UTILIZACIÓN del programa AUDACITY**

**Fig.1 Antes de utilizar el programa Audacity hay que conectar el Audio-Conversor al PC a través del puerto USB y a la fuente de sonido mediante las entradas L-R. La primera vez que se conecte el Audio-Conversor al PC aparecerá en la barra de tareas un mensaje emergente similar al aquí mostrado. Una vez que el PC registre el dispositivo ya se puede ejecutar el programa a través del icono del escritorio o del acceso del menú Inicio.**

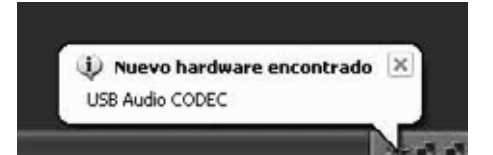

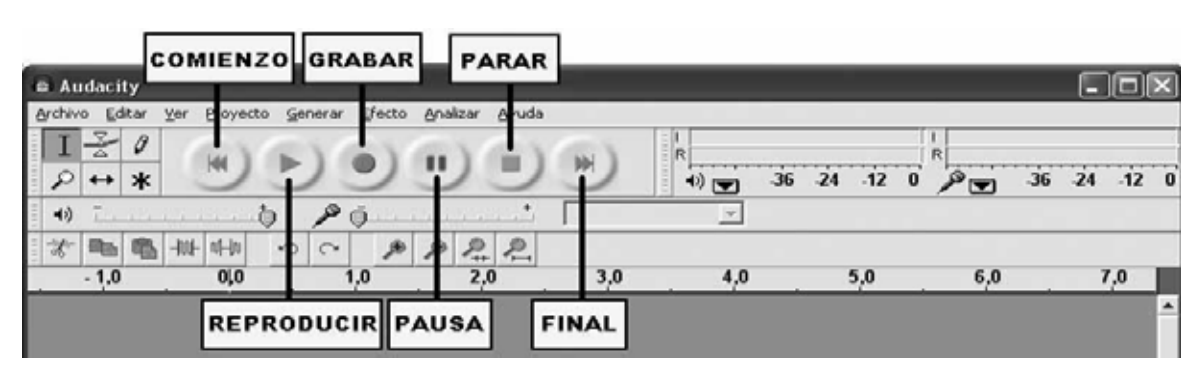

**Fig.2 Las funciones básicas a través de controles realizadas por Audacity son las siguientes:**

**GRABAR: Haciendo click en este botón se lanza el proceso de grabación en el disco duro del PC (digitalización) de la fuente seleccionada.**

**REPRODUCIR: Haciendo click en este botón se lanza la reproducción y escucha de la pieza anteriormente grabada.** **COMIENZO/FINAL: Estos controles permiten retroceder (o avanzar) al punto inicial (o final) de la grabación editada. PAUSA/PARAR: Mediante estos controles se puede detener de forma temporal o definitiva, respectivamente, la grabación/reproducción de una pieza.**

**FLAT** 

# **COMO GRABAR una PIEZA MUSICAL**

**Fig.3 Antes de comenzar la grabación hay que poner el conmutador S1 en la posición RIAA si la señal de audio proviene de un tocadiscos o en la posición FLAT si proviene de otra fuente, como un instrumento musical, un reproductor MP3, etc.**

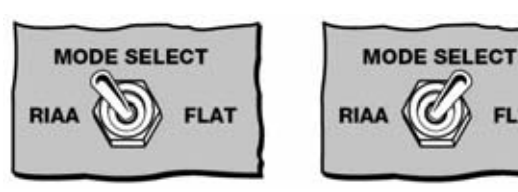

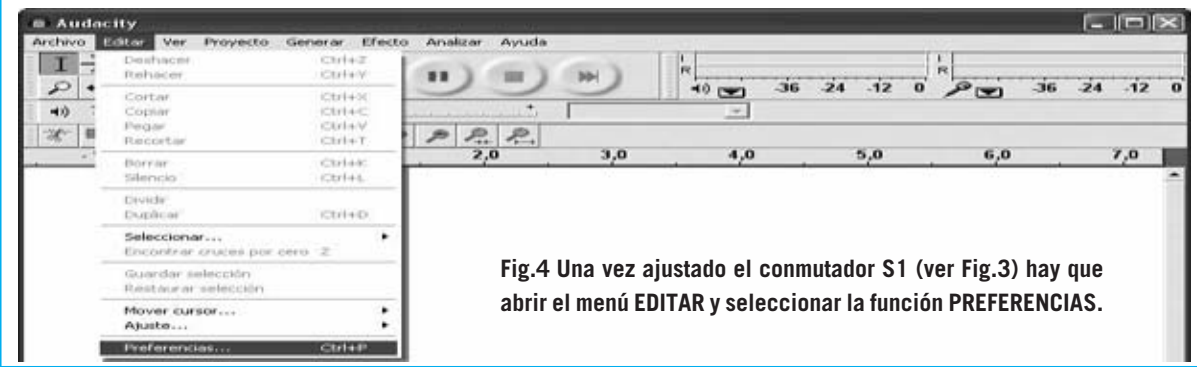

*26 / Nº 270 - NUEVA ELECTRÓNICA*

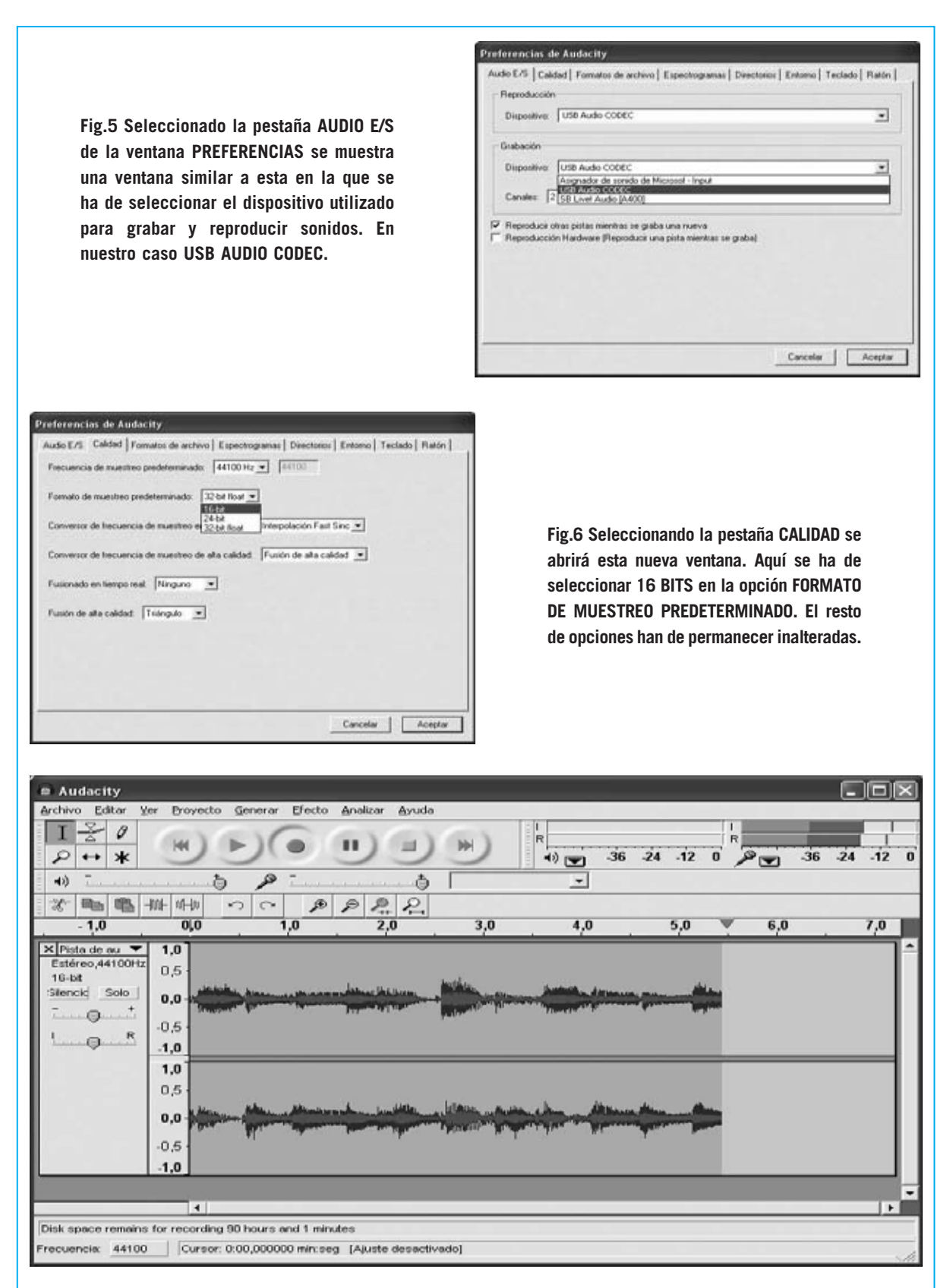

**Fig.7 Después de pulsar en ACEPTAR en la ventana de la Fig.6 aparecerá la pantalla principal de Audacity. Para lanzar la grabación hay que hacer click en el botón GRABAR (ver Fig.2). La señal de audio se irá mostrando en pantalla en tiempo real.**

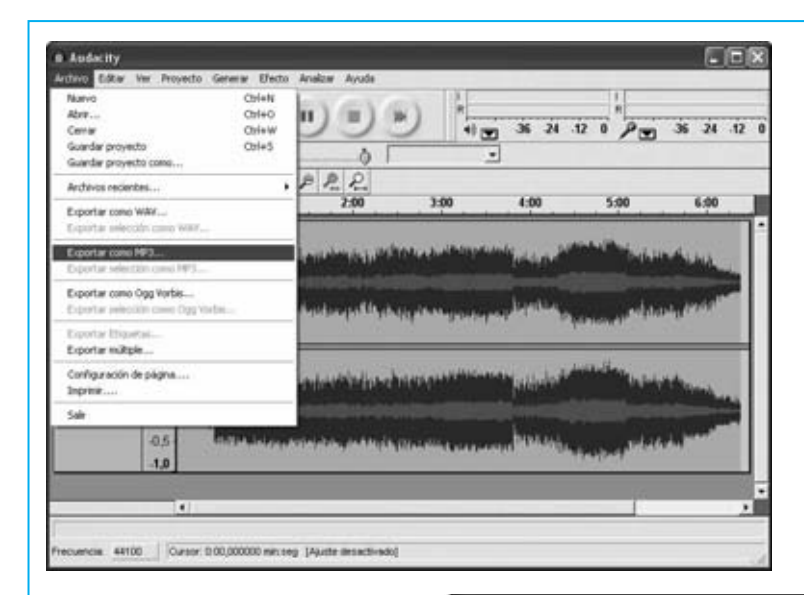

**Fig.8 Una vez terminada la grabación hay que guardarla en el disco duro para almacenarla o poder llevarla a otro medio, como un CD-R. Esta operación se realiza a través de la función EXPORTAR COMO MP3 ... del menú ARCHIVO.**

**NOTA: Hemos elegido el formato MP3 ya que además de ser procesado por NERO (ver Fig.12) también se puede utilizar directamente en reproductores portátiles.**

**Fig.9 Es conveniente crear un directorio específico para salvar las grabaciones, en nuestro caso GRABACIÓN\_01. En NOMBRE hay que indicar el título de la pieza, a continuación solo queda hacer click en GUARDAR.**

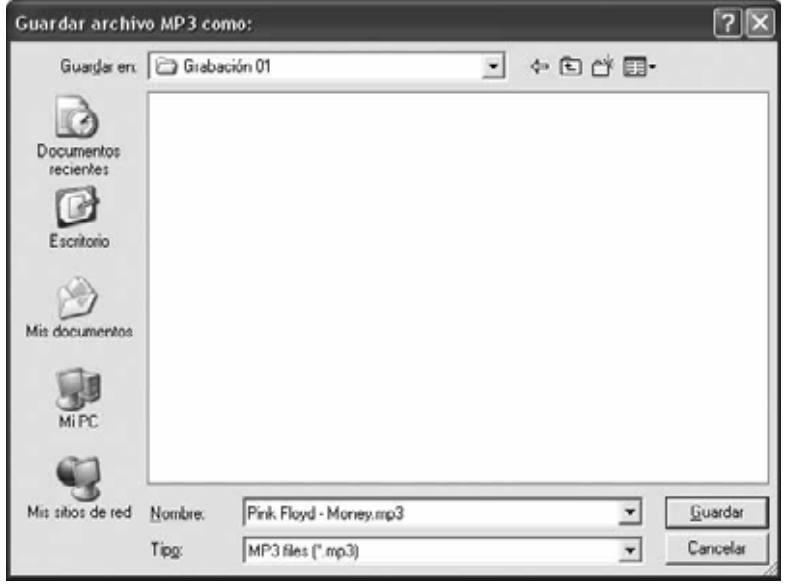

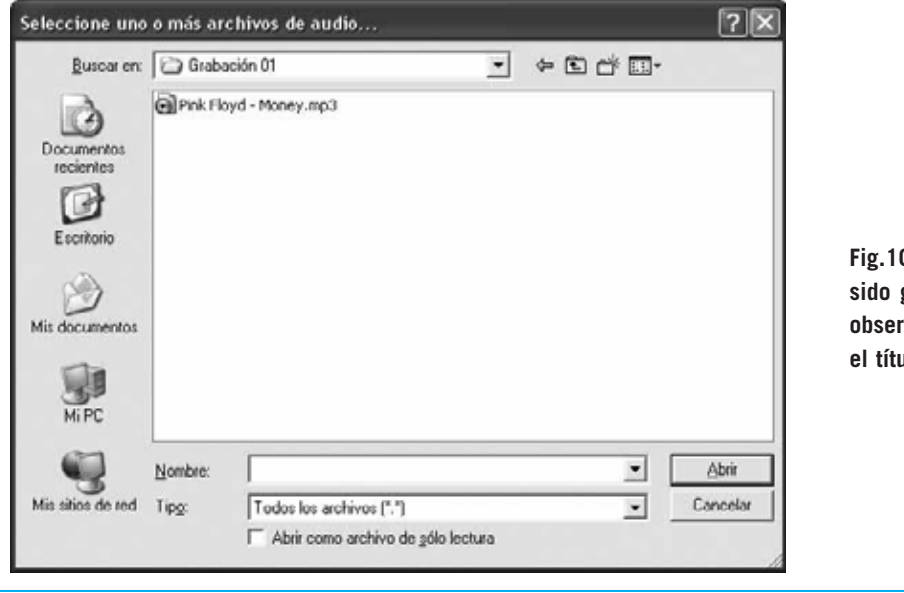

**Fig.10 La pieza de ejemplo ha sido guardada, como se puede observar, en formato MP3 y con el título PINK FLOYD - MONEY.** 

*28 / Nº 270 - NUEVA ELECTRÓNICA*

**Fig.11 Procediendo de forma similar a la indicada anteriormente se pueden registrar más piezas musicales. Aquí se muestra el aspecto que ofrece el directorio que contiene las piezas después de realizar 5 grabaciones.**

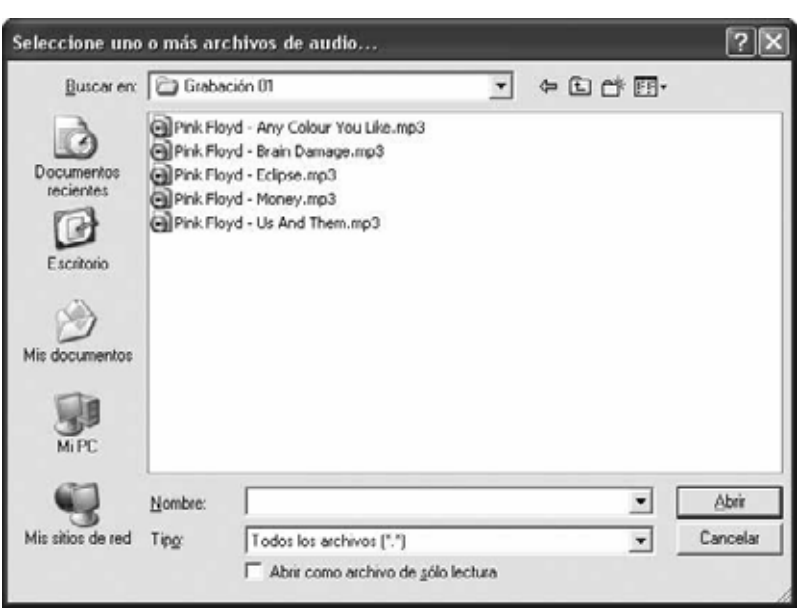

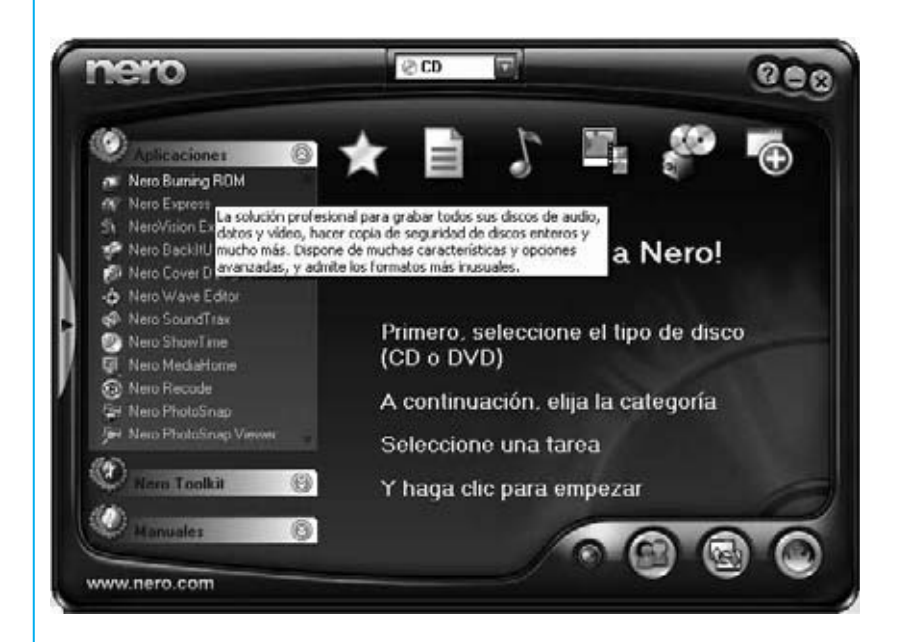

**Fig.12 Como hemos indicado en el artículo es preciso disponer de un programa de grabación CD/DVD que soporte CD-Audio, como NERO. Nosotros hemos utilizado la versión actualmente más difundida: NERO 6 RELOADED.** 

**Fig.13 Utilizando la aplicación NERO BURNING ROM y seleccionando el formato CREAR AUDIO CD se mostrará una imagen similar a esta.** 

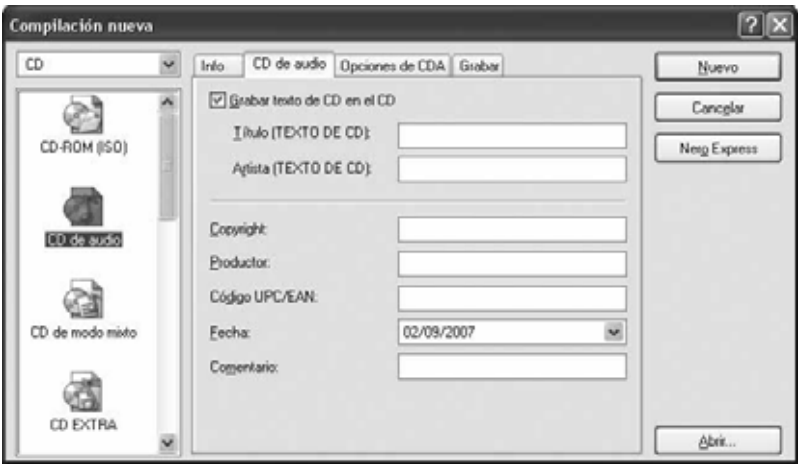

*Nº 270 - NUEVA ELECTRÓNICA / 29*

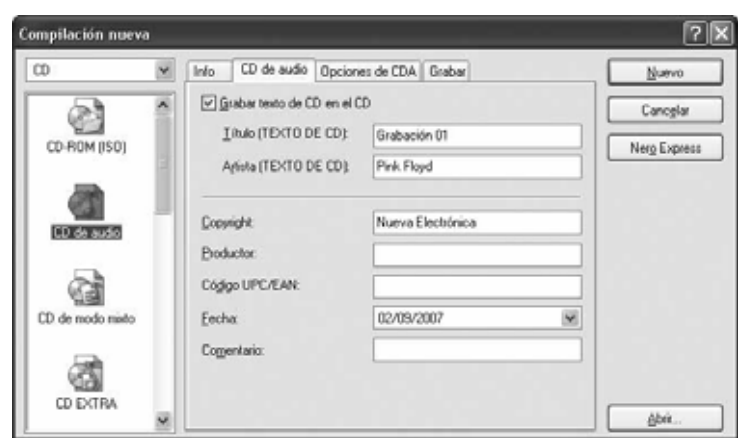

**Fig.14 En primer lugar hay que marcar la opción GRABAR TEXTO DE CD EN EL CD. Una vez marcada esta opción hay que rellenar la información correspondiente al TÍTULO del CD, al ARTISTA y a vuestro NOMBRE (nosotros hemos escrito NUEVA ELECTRÓNICA). Quien lo desee puede introducir comentarios.**

**Fig.15 Al hacer click en ACEPTAR se abrirá la pantalla principal de NERO BURNING ROM. En primer lugar hay que localizar el directorio que contiene las grabaciones.**

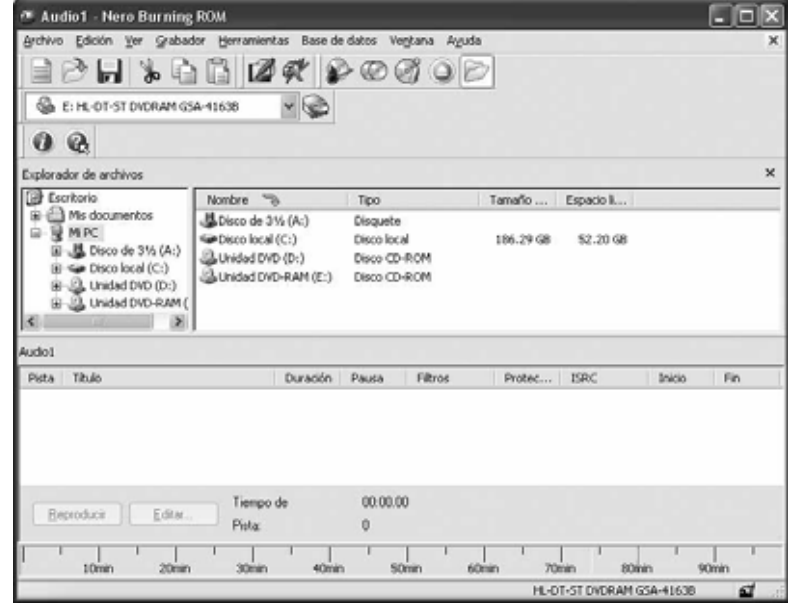

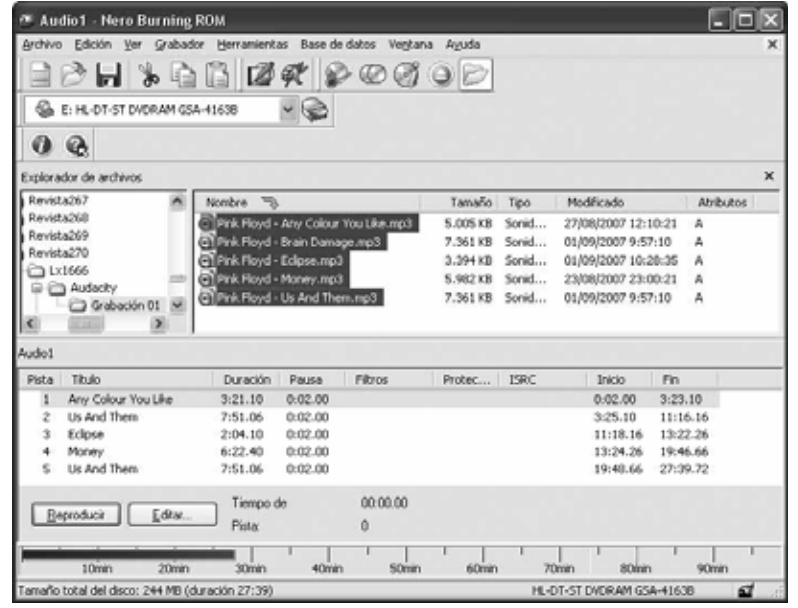

**Fig.16 Una vez localizado el directorio hay que seleccionar los archivos que se desean trasladar al CD y arrastrarlos a la zona de audio (cuadro AUDIO1 de la parte inferior en nuestro caso).**

*30 / Nº 270 - NUEVA ELECTRÓNICA*

**Fig.17 Haciendo click en el icono de GRABACIÓN de la barra de herramientas (marcado con una flecha indicadora en la imagen) se abrirá la ventana mostrada en la Fig.18.**

m

CD de audio

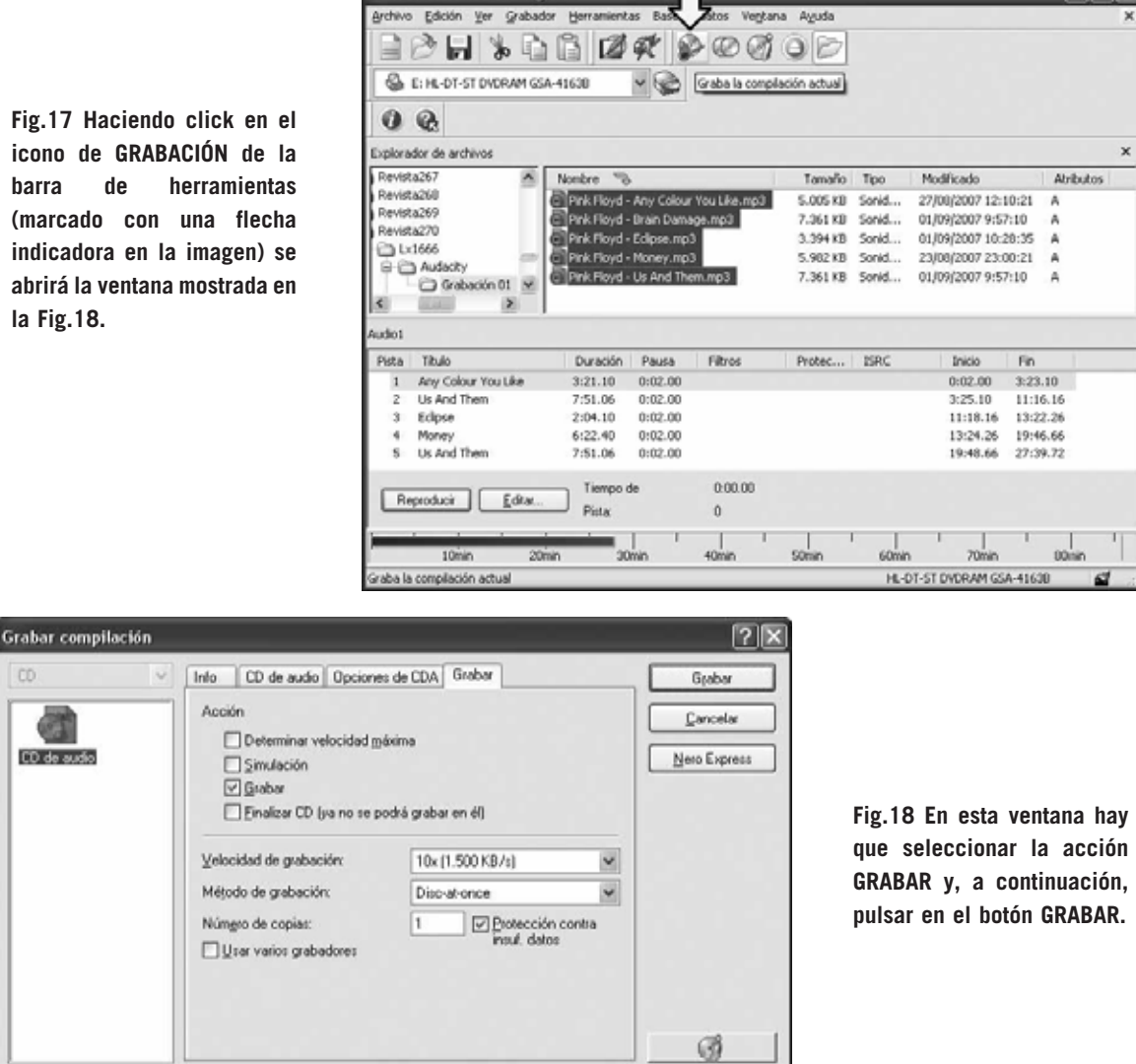

Audio1 - Nero Burning ROM

**Fig.19 El proceso de generación del CD-Audio ha comenzado, indicándose claramente las acciones que se están realizando en cada momento a través de una completísima ventana de estado. Una vez finalizada la grabación se indicará con un mensaje emergente del tipo "El proceso de grabación ha finalizado correctamente". Después solo queda hacer click sobre TERMINADO y, acto seguido, en ACEPTAR.**

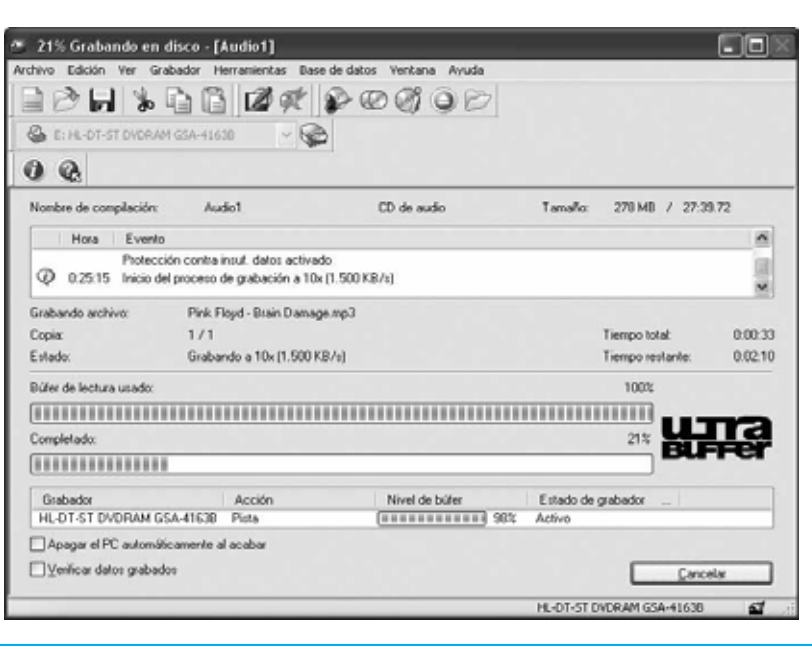

*Nº 270 - NUEVA ELECTRÓNICA / 31*

 $\Box$ olx